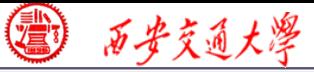

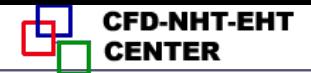

# Numerical Heat Transfer

# Chapter 13 Application examples of Fluent for flow and heat transfer problem

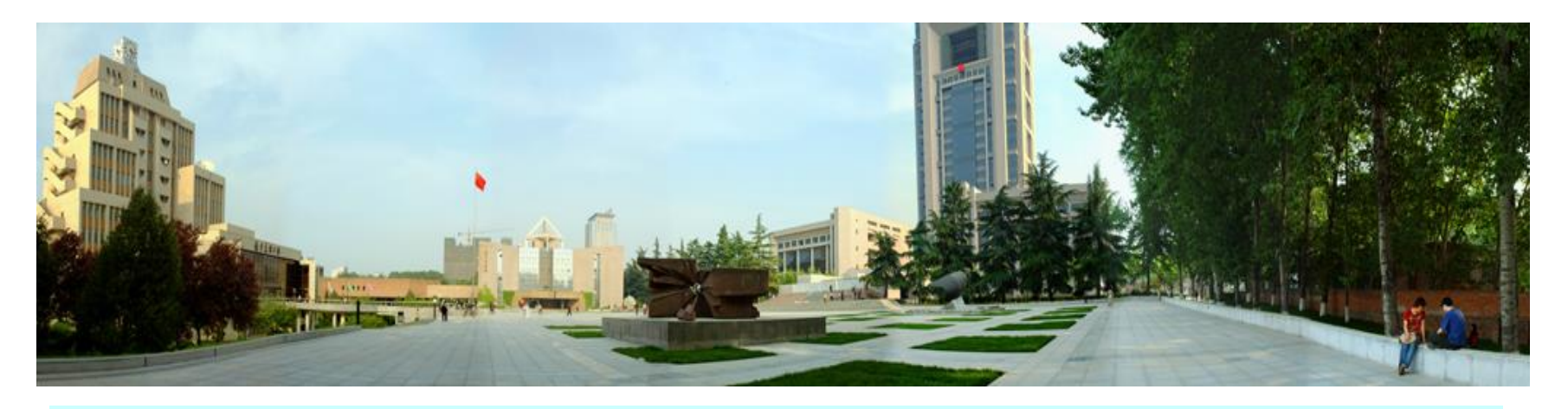

### **Instructor Li Chen, Wen-Quan Tao**

**1/68 CFD-NHT-EHT Center Key Laboratory of Thermo-Fluid Science & Engineering Xi'an Jiaotong University Xi'an, 2021-12-22**

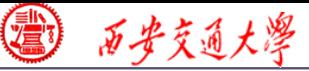

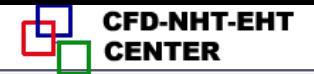

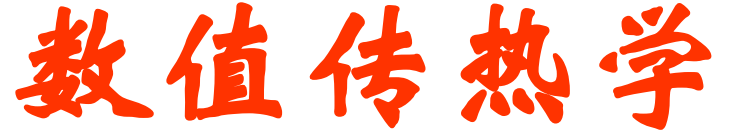

### 第 13 章 求解流动换热问题的Fluent软件应用举例

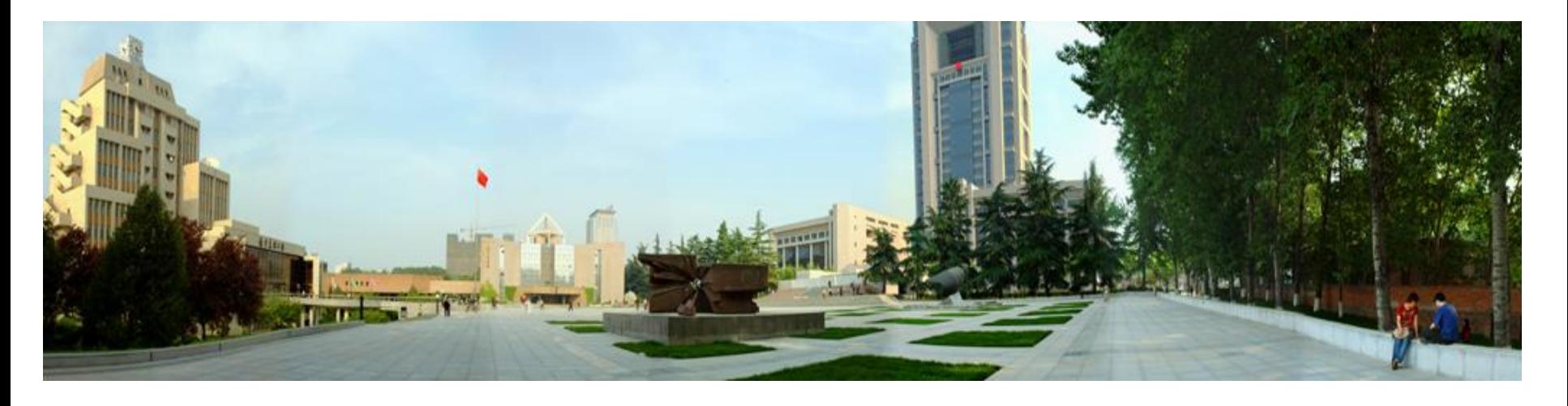

主讲: 陈黎, 陶文铨

西安交通大学能源与动力工程学院 热流科学与工程教育部重点实验室 2021年12月22日, 西安

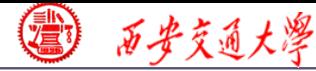

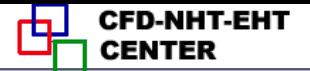

# **Class intermediate**

**13. A1 Single phase flow and heat transfer in manifold microchannel (**歧管微通道中流动换热**)**

**13. A2 Flow and heat transfer in porous media (**多孔介质流动换热**)**

**13. A3 Boiling heat transfer using the Volume of Fluid method (**池沸腾传热**VOF**方法模拟**)**

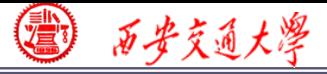

# **For each example, the general content of the lecture is as follows:**

### **1:Using slides to explain in detail the general 10 steps for Fluent simulation! (PPT讲解)**

- 
- 
- 
- 
- **9. Run the simulation 10. Post-processing**
- **1. Read mesh 2. scale domain**
- **3. Choose model 4.define material**
- **5. define zone condition 6. define boundary condition**
- **7. Solution 8. Initialization**
	-
- **2 : Operating the Fluent software to simulate the example and post-process the results. (运行软件)**

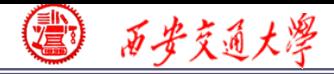

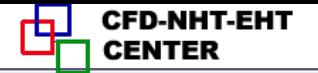

#### **13. A1**

# **Flow and heat transfer in manifold**

# **(**歧管**) microchannel**

### **(**歧管微通道中流动换热**)**

#### **1. What is microchannel?**

#### **2. What is manifold?**

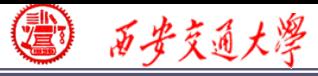

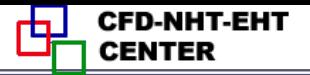

### **What is "Microscale" ?**

#### **1. The continuum assumption (**连续介质假设)**does not stand.**

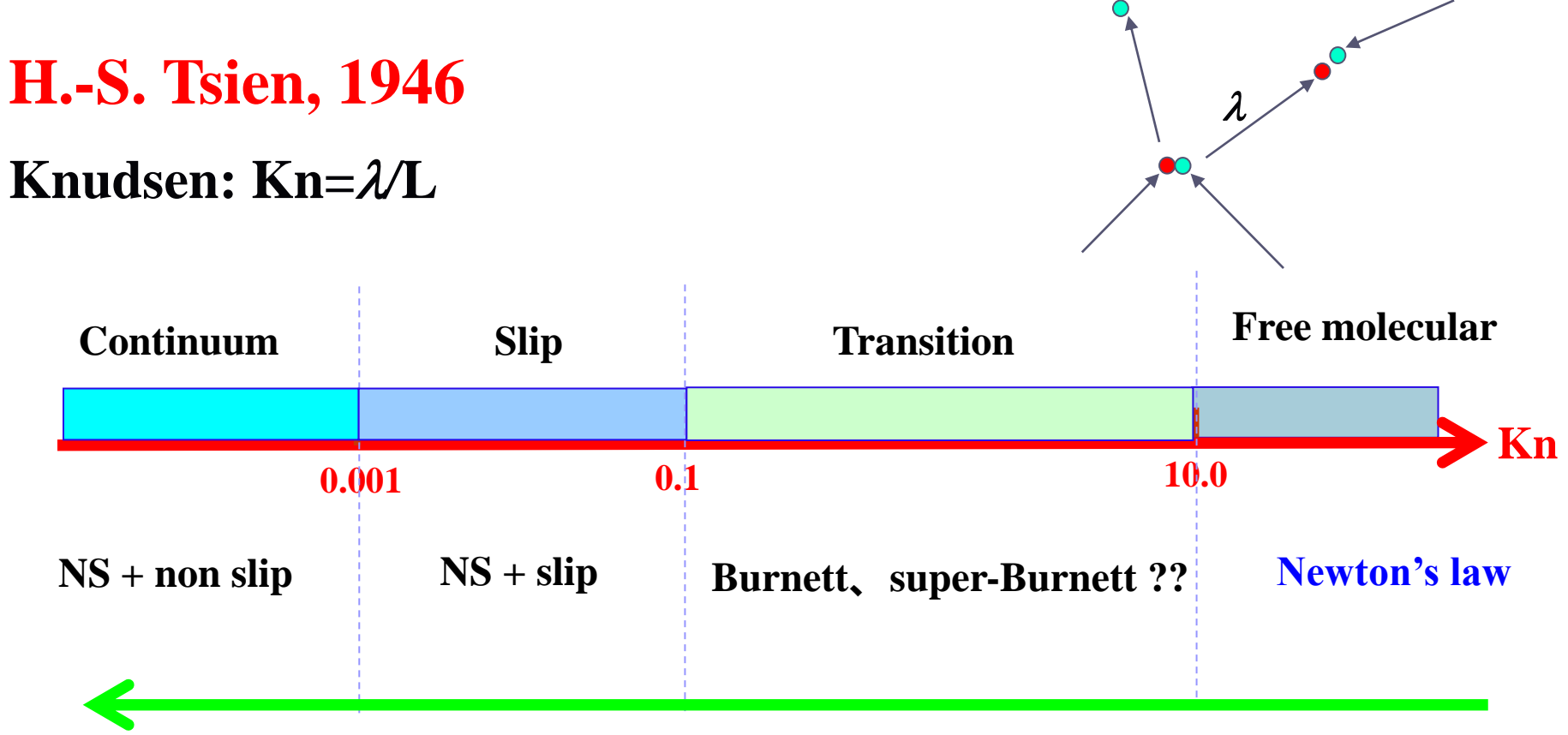

#### **Boltzmann equation**

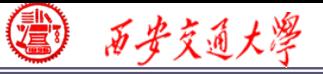

### **At normal pressure and temperature, the mean free path for air is 70 nm.**

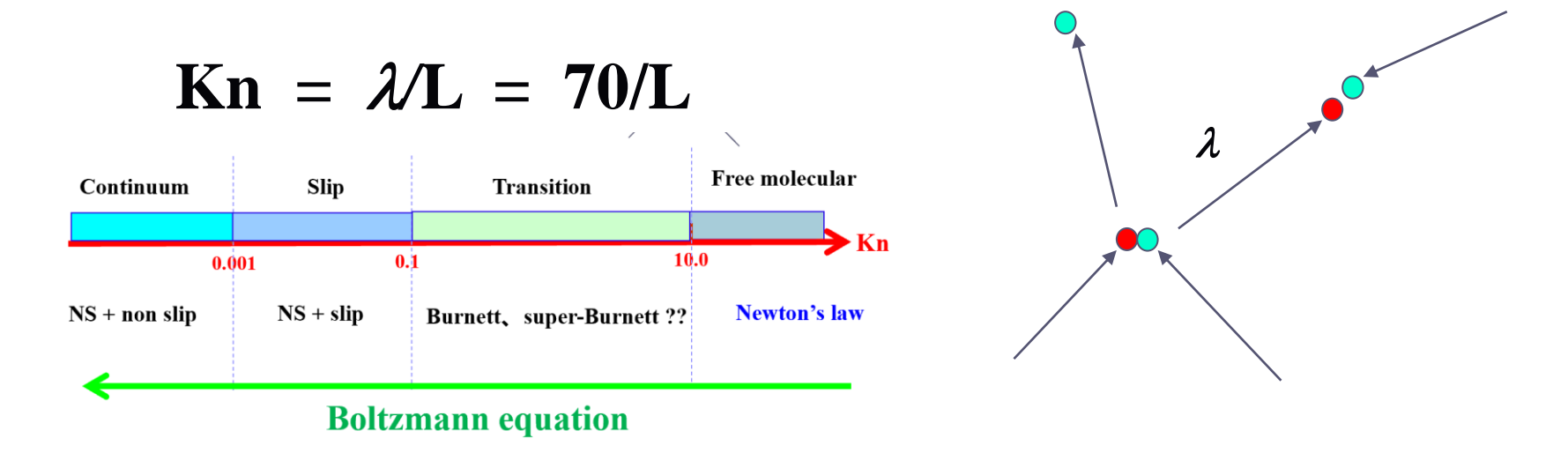

### **slip flow**

 $Kn = 0.001~0.1:$  L= 700 nm $~1$ <sup>-70</sup> µm

### **Transition flow**

 $Kn = 0.1~10$ :  $L = 700$  nm $~1$ 

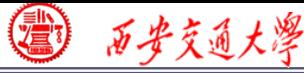

### **What is "Microscale" ?**

**2. The relative importance of affecting factors changes.**

**Fluid flow is controlled by different forces such as viscous force, gravitational force, surface tension force…**

**These force can be classified into two kinds: body force and surface tension force.**

**body forces: ~m<sup>3</sup> surface forces: ~m<sup>2</sup>**

**surface forces/body forces: ~m-1 ; surface force becomes stronger as length scale decreases.** 

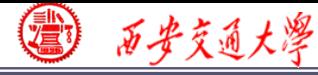

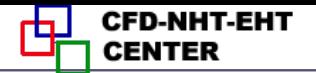

### **Multiphase heat transfer in microchannel**

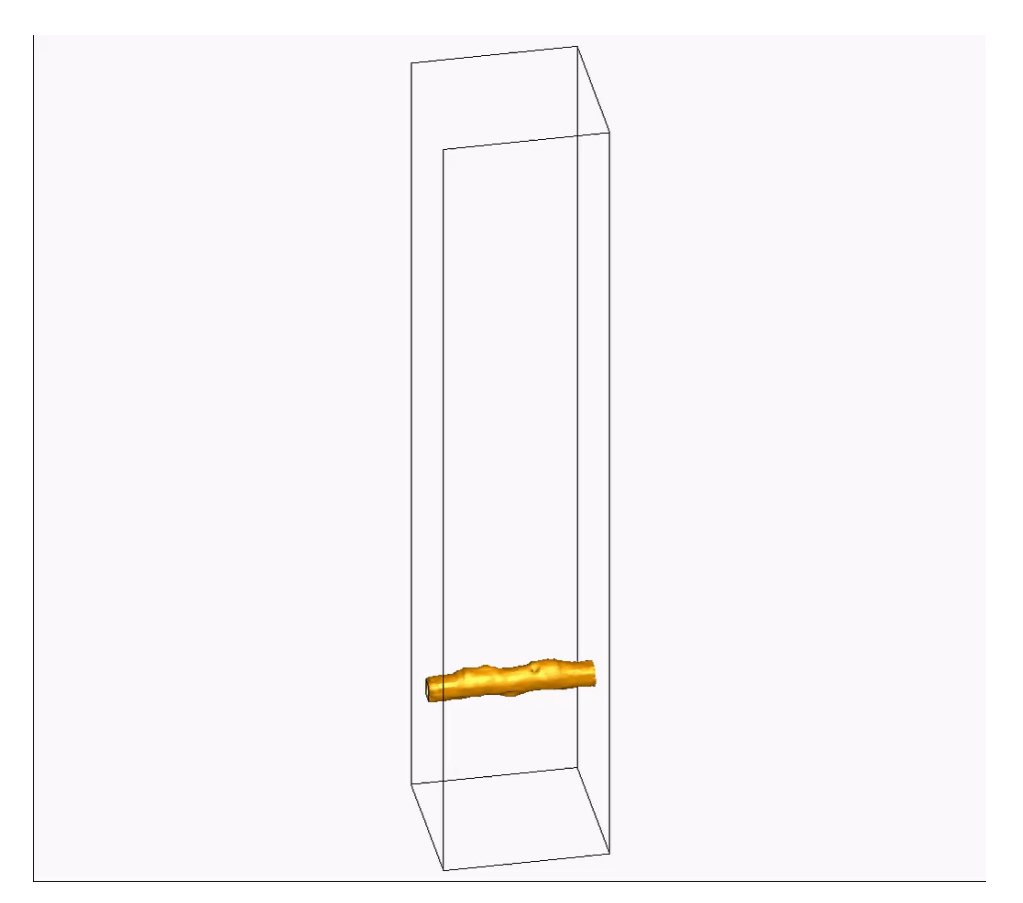

**Provided by graduated student Yi Yuan**

- **1. Body force such as gravity force can be neglected.**
- **2. Pressure and surface tension force are dominant (**主导**).**

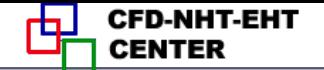

**Because of the integration(**集 成化**) of electron component (**电子元件**), the heat flux of a EC greatly increases, even rea ches MWm-2 order of magnit ude.**

西安交通大學

**Traditional cooling techniques cannot meet the cooling demand of such high heat flux.**

**Microchannel is a promising technique for cooling.**

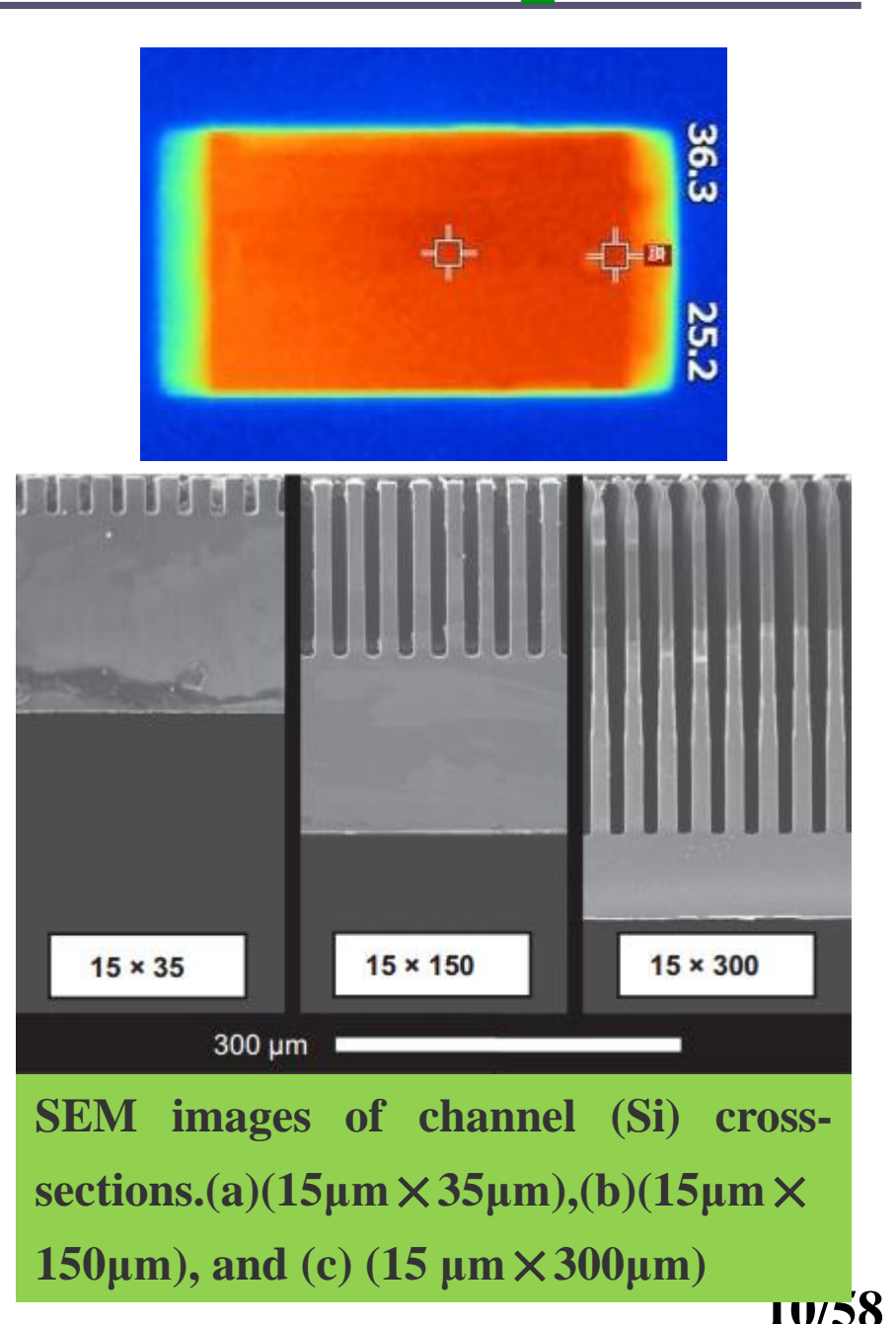

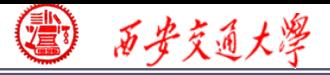

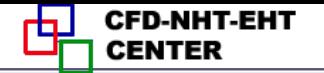

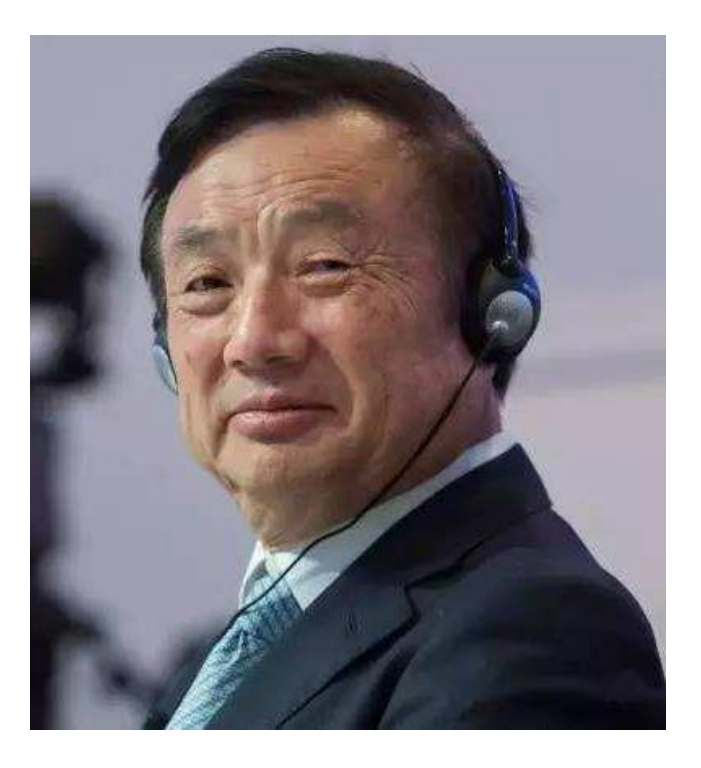

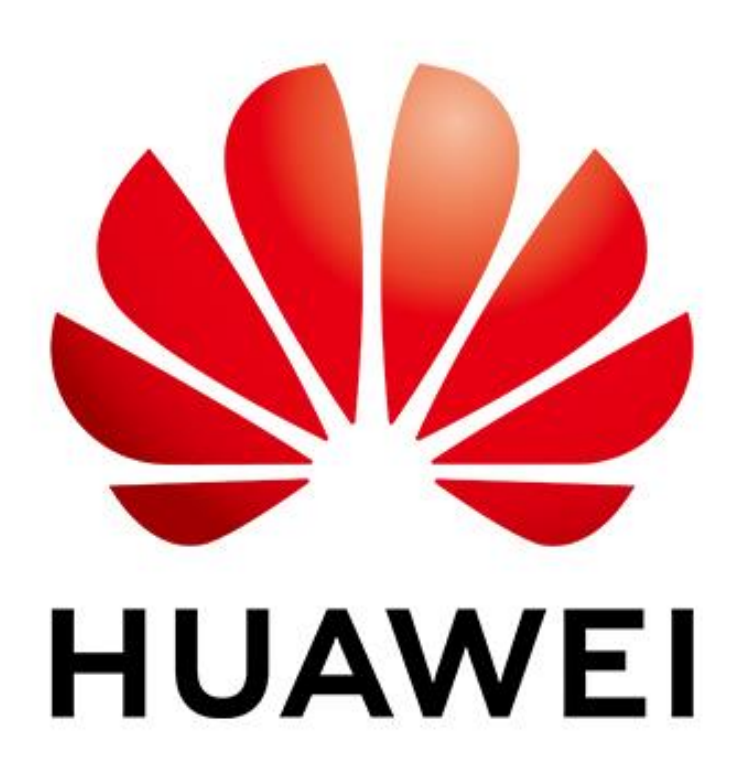

**Zheng-Fei Ren, CEO of Huawei**

**11/58 Huawei Technologies Co., Ltd.**, **It designs, develops, and sells telecommunication equipment and consumer electronics.**

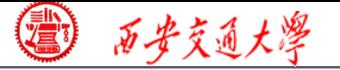

**CFD-NHT-EHT** 

**There are three most important key labs in Huawei, including Advance structural material Lab, Advance thermal technique lab and Noah's Ark Lab (**诺亚方舟 实验室**, for AI**)。

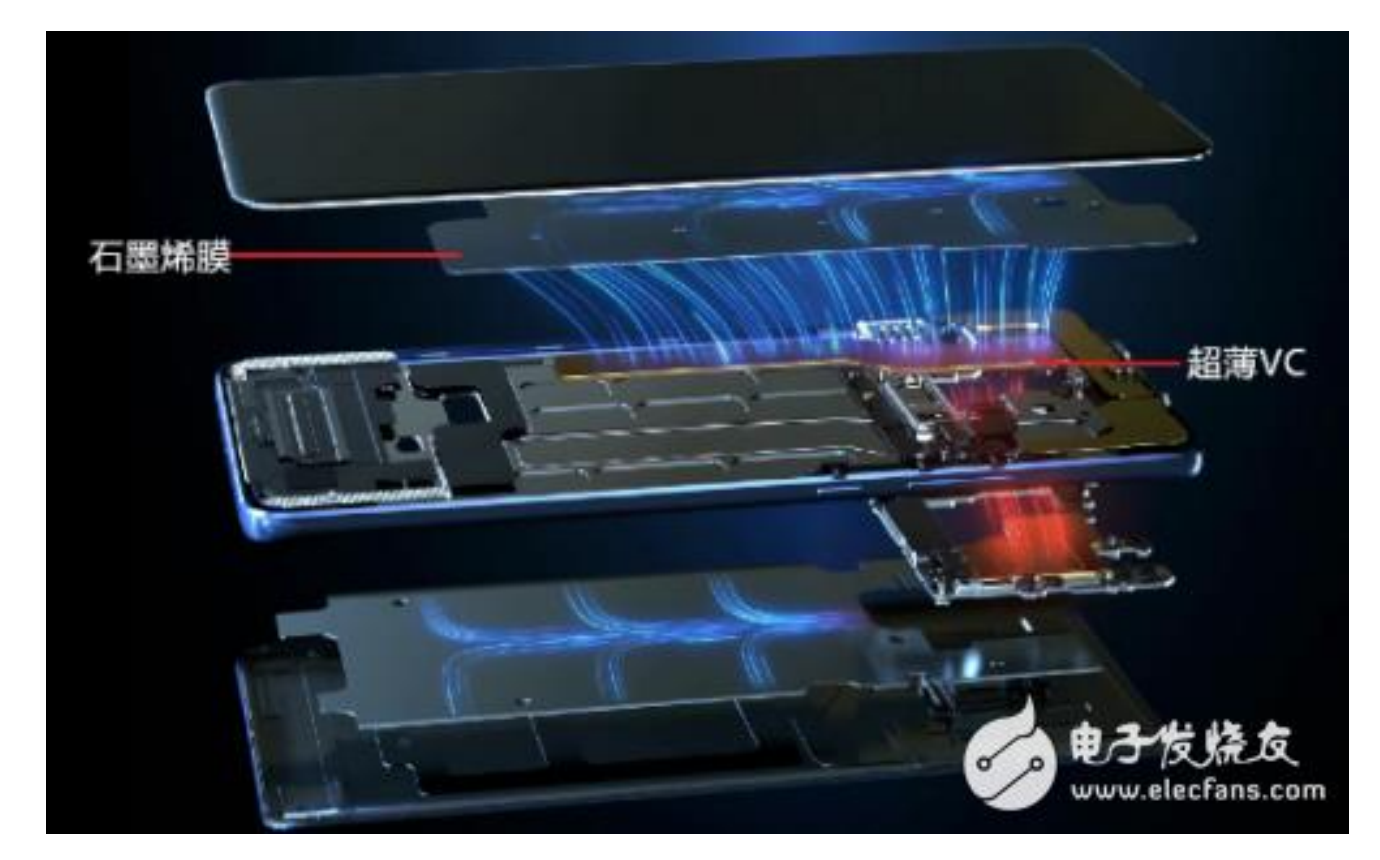

**Mate 20**

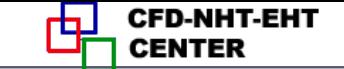

### **Traditional microchannel**

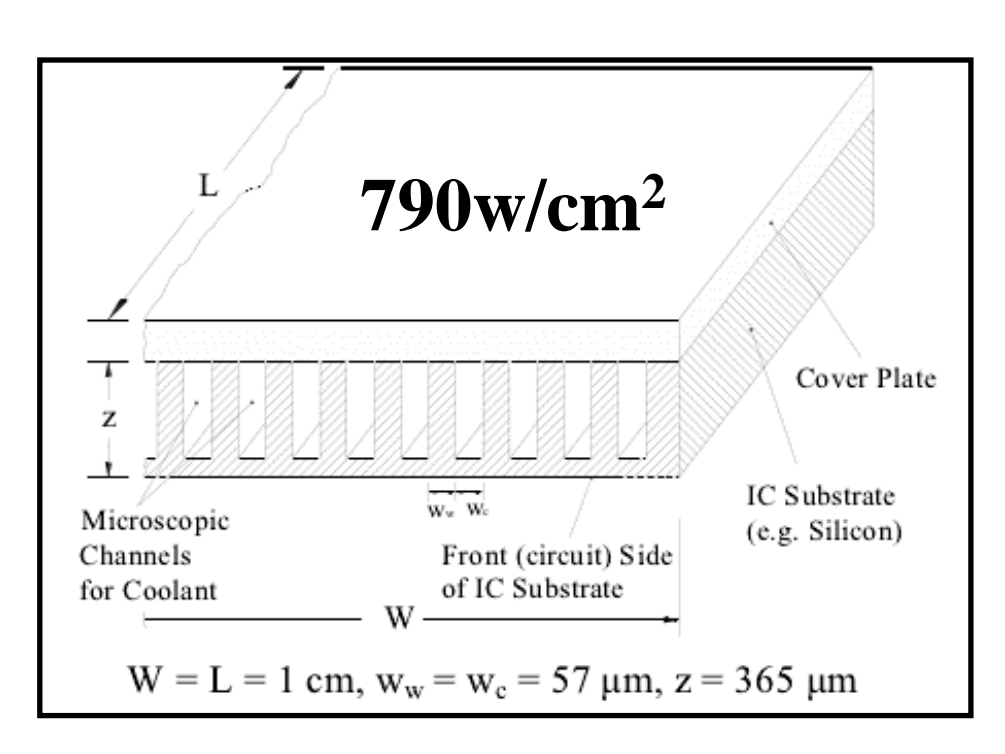

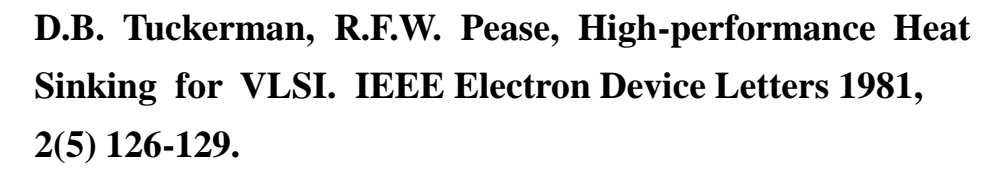

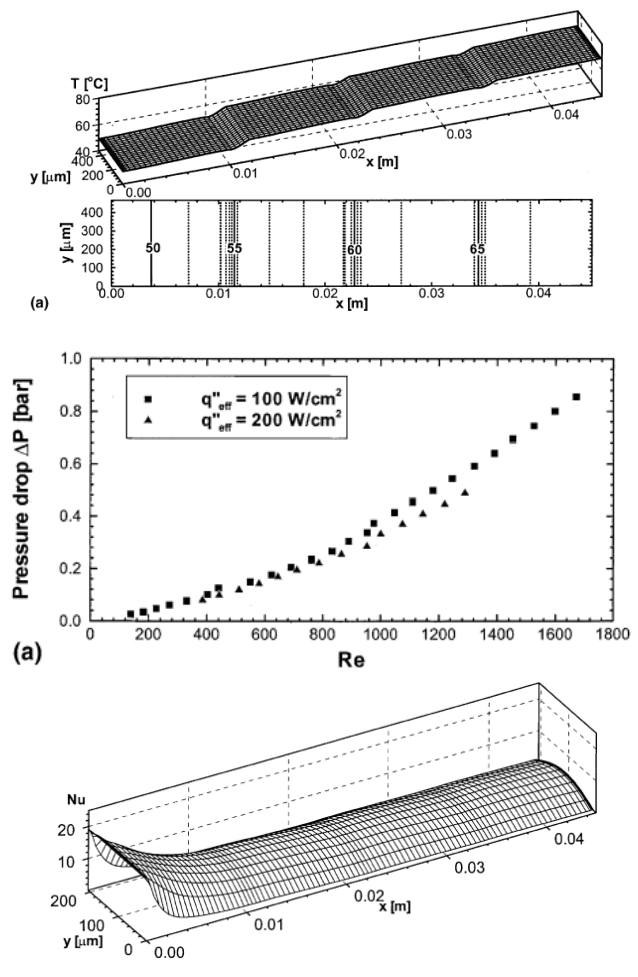

- **1. From the inlet to the outlet, temperature increases.**
- **2. Pressure drop is high.**

西安交通大學

**3. Inlet effect is not significant.**

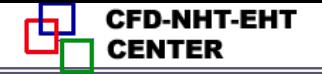

#### **What is "manifold" ?**

西安交通大學

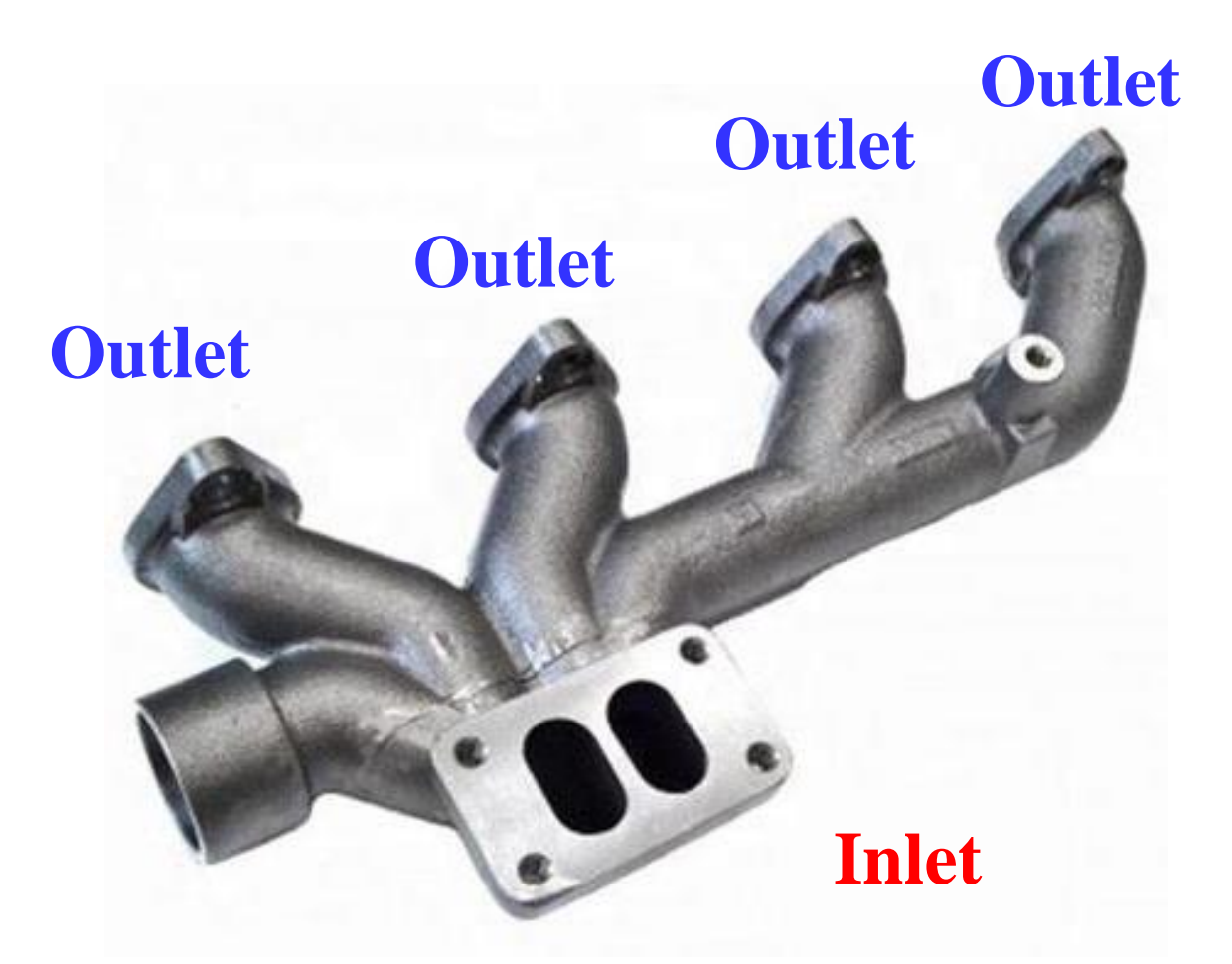

#### **A kind of structure that adopted to distribute fluid.**

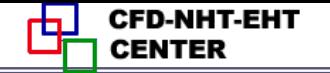

## **Manifold microchannel**

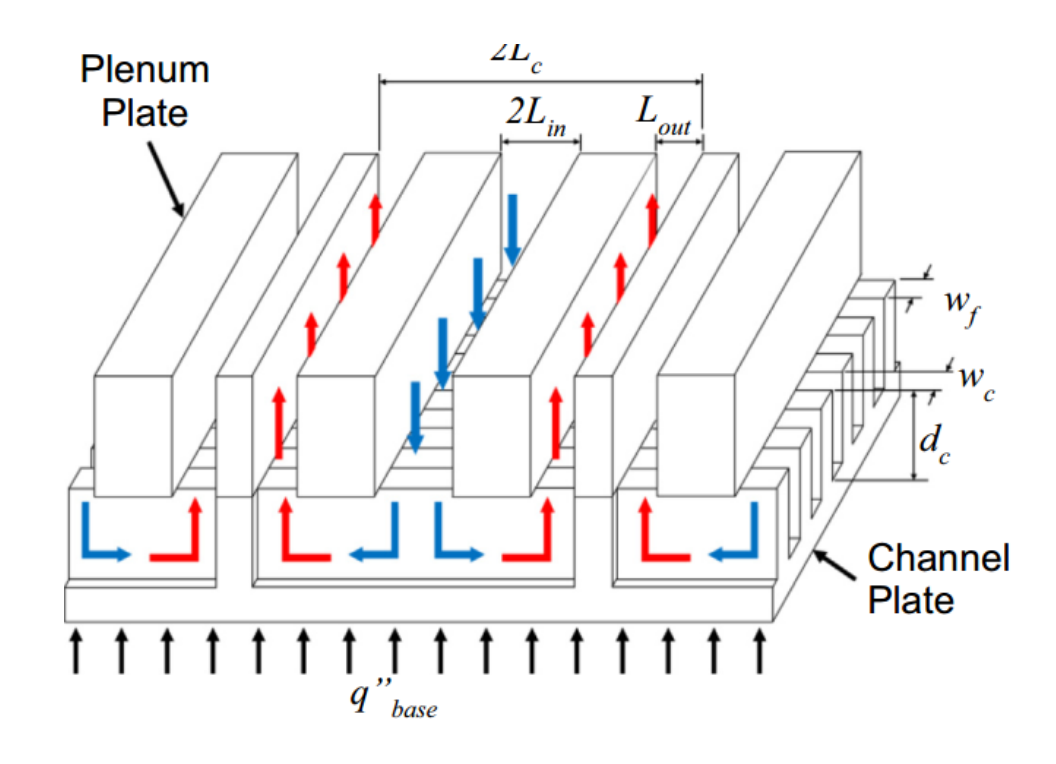

**1. Inlet effect is strong.**

西安交通大學

- **2. Pressure drop decreases.**
- **3. Temperature distribution is more uniform.**

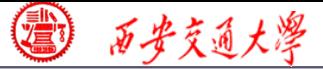

**CFD-NHT-EHT CENTER** 

#### International Journal of Heat and Mass Transfer 157 (2020) 119982

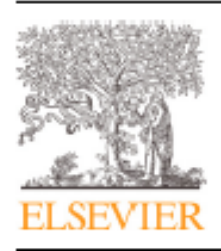

Contents lists available at ScienceDirect

International Journal of Heat and Mass Transfer

journal homepage: www.elsevier.com/locate/hmt

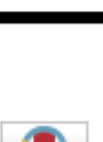

#### Numerical study on flow and heat transfer in a multi-jet microchannel heat sink

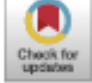

#### Ming Peng, Li Chen\*, Wentao Ji, Wenguan Tao

Key Laboratory of Thermo-Fluid Science and Engineering of MOE, School of Energy and Power Engineering, Xi'an Jiaotong University, Xi'an, Shaanxi 710049, China

#### ARTICLE INFO

Article history: Received 4 March 2020 Revised 18 May 2020 Accepted 20 May 2020 Available online 18 June 2020

Kevwords: Multi-jet microchannel Heat transfer Cooling performance Thermal resistance Pressure drop Numerical simulation

#### ABSTRACT

A multi-jet microchannel (MJMC) heat sink with coolant flowing through alternative inlet and outlet jets in the direction normal to the heated surface is studied. Three dimensional flow and heat transfer processes in the MJMC are numerically simulated using the SIMPLE-type finite volume method (FVM), Compared with traditional microchannels, the MJMC combines the advantages of impinging jet flow and entrance effects of microchannels, and thus its cooling performance overwhelms showing less pumping power, lower thermal resistance and improved uniformity of temperature at the bottom surface. Effects of various geometrical parameters including jet numbers, channel aspect ratio, the fin width to channel width ratio and the width of the outlet on the performance of the MJMC are analyzed in detail. It is found that the MJMC with more jets, wider outlet and smaller fin width to channel width ratio offers better cooling performance. While the cooling performance exhibits a non-monotonic trend with the channel aspect ratio, the optimum structure is obtained with an aspect ratio around 6. Under the range of parameters studied, the MJMC heat sink with 7 jets, aspect ratio of 6 and fin width to channel width ratio of 0.5 obtains the best cooling performance,<br><sup>2020</sup> Elsevier Ltd, All rights reserved, 1/58<sup>%</sup>

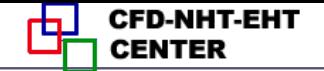

# **Nature paper**

**09 Sep.**

# nature

西安交通大學

Journal information  $\vee$ Explore our content  $\vee$ 

nature > articles > article

Article | Published: 09 September 2020

#### Co-designing electronics with microfluidics for more sustainable cooling

Remco van Erp, Reza Soleimanzadeh, Luca Nela, Georgios Kampitsis & Elison Matioli

Nature 585, 211-216(2020) Cite this article

14k Accesses | 342 Altmetric | Metrics

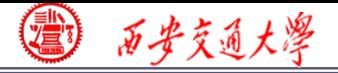

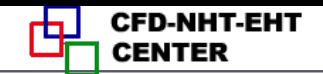

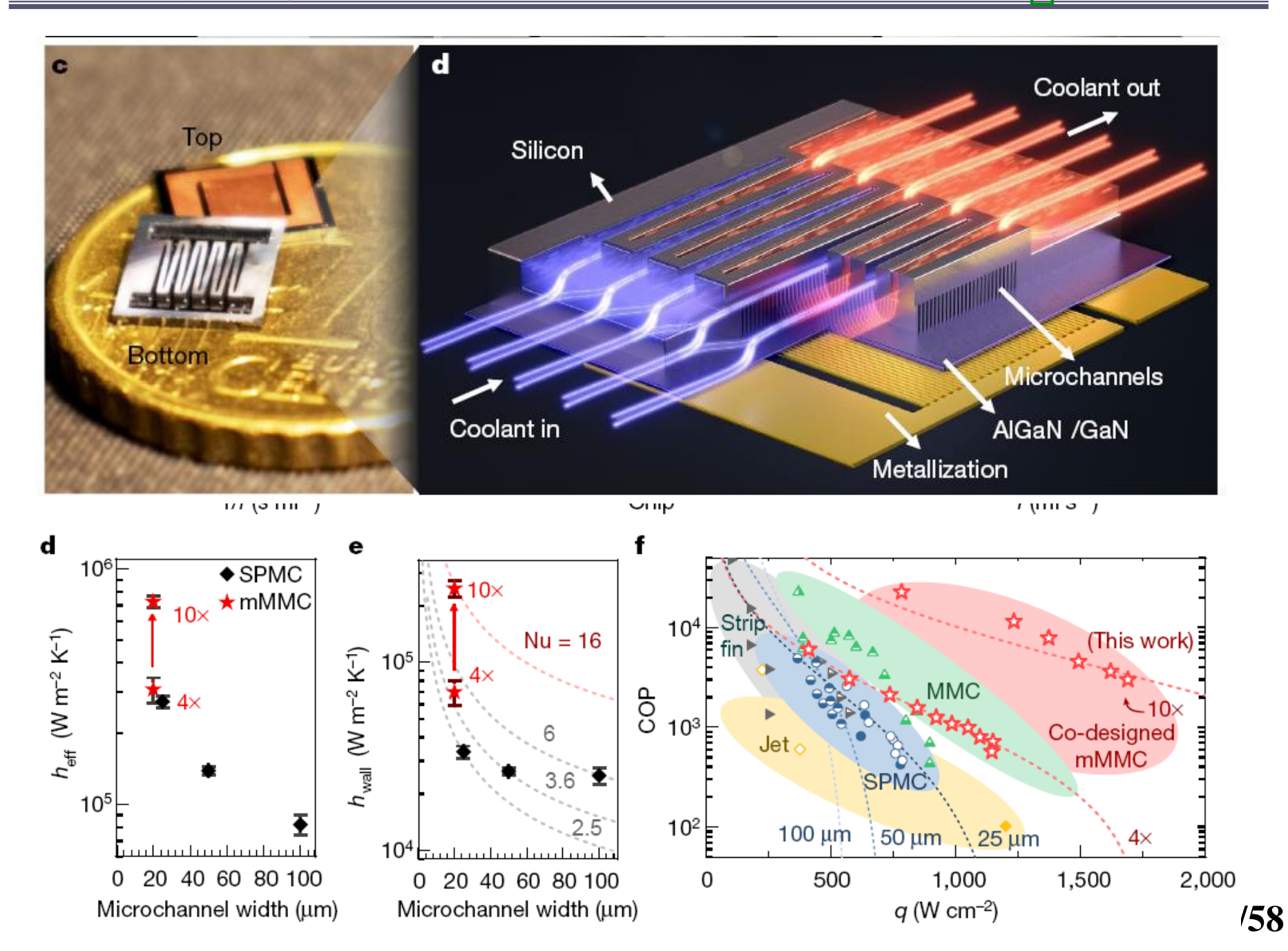

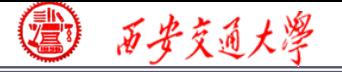

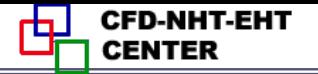

#### ◼ **Example 13 A1. Known**

**Steady single phase fluid flow and heat transfer of water in a manifold microchannel, as shown in Fig. 1**

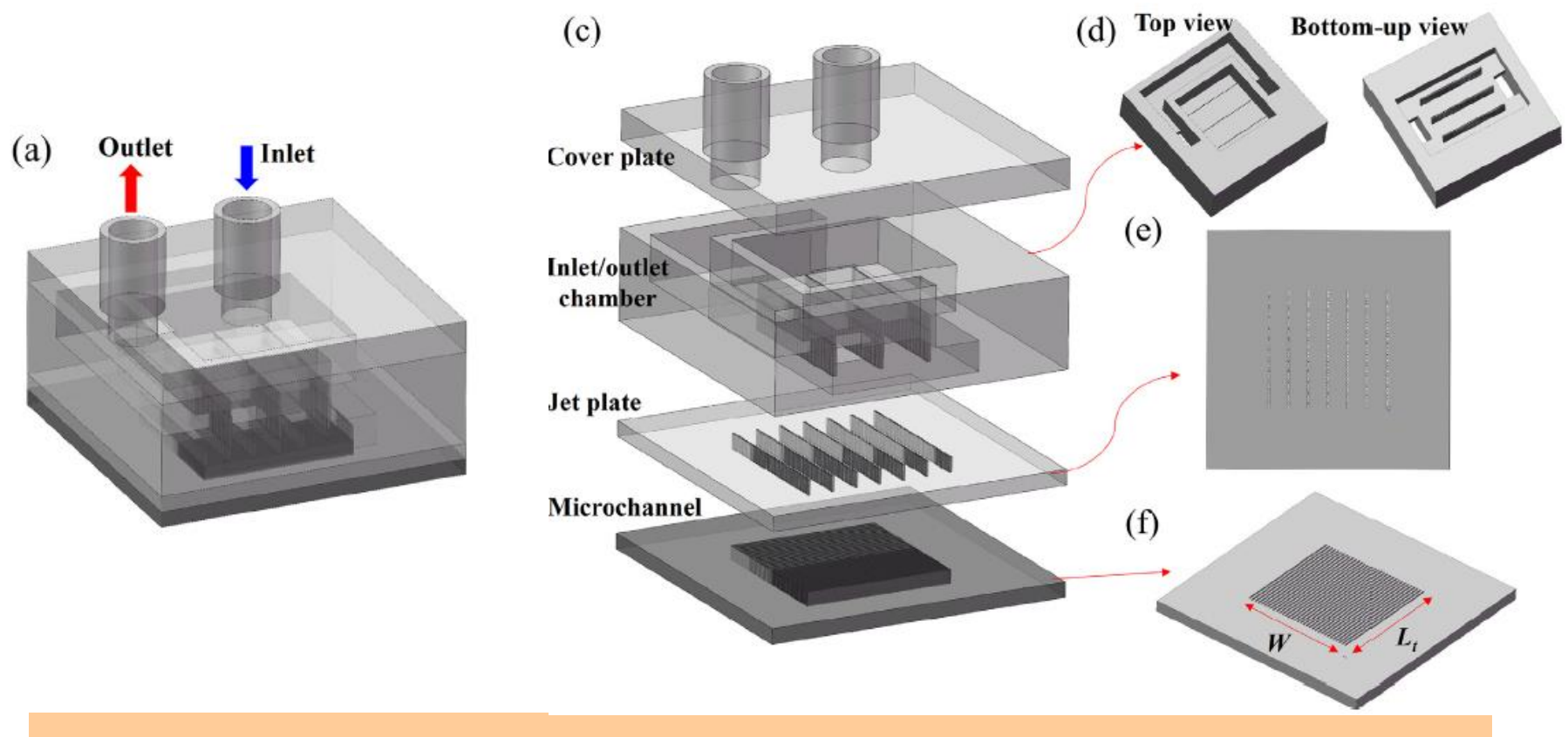

#### **Fig. 1 Schematic of the manifold microchannel channel**

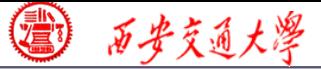

#### International Journal of Heat and Mass Transfer 157 (2020) 119982

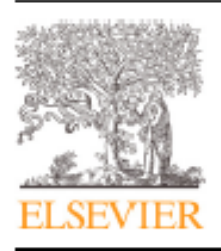

Contents lists available at ScienceDirect

International Journal of Heat and Mass Transfer

journal homepage: www.elsevier.com/locate/hmt

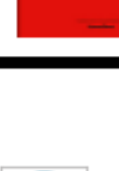

#### Numerical study on flow and heat transfer in a multi-jet microchannel heat sink

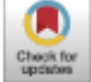

#### Ming Peng, Li Chen\*, Wentao Ji, Wenguan Tao

Key Laboratory of Thermo-Fluid Science and Engineering of MOE, School of Energy and Power Engineering, Xi'an Jiaotong University, Xi'an, Shaanxi 710049, China

#### ARTICLE INFO

Article history: Received 4 March 2020 Revised 18 May 2020 Accepted 20 May 2020 Available online 18 June 2020

Kevwords: Multi-jet microchannel Heat transfer Cooling performance Thermal resistance Pressure drop Numerical simulation

#### ABSTRACT

A multi-jet microchannel (MJMC) heat sink with coolant flowing through alternative inlet and outlet jets in the direction normal to the heated surface is studied. Three dimensional flow and heat transfer processes in the MJMC are numerically simulated using the SIMPLE-type finite volume method (FVM), Compared with traditional microchannels, the MJMC combines the advantages of impinging jet flow and entrance effects of microchannels, and thus its cooling performance overwhelms showing less pumping power, lower thermal resistance and improved uniformity of temperature at the bottom surface. Effects of various geometrical parameters including jet numbers, channel aspect ratio, the fin width to channel width ratio and the width of the outlet on the performance of the MJMC are analyzed in detail. It is found that the MJMC with more jets, wider outlet and smaller fin width to channel width ratio offers better cooling performance. While the cooling performance exhibits a non-monotonic trend with the channel aspect ratio, the optimum structure is obtained with an aspect ratio around 6. Under the range of parameters studied, the MJMC heat sink with 7 jets, aspect ratio of 6 and fin width to channel width ratio of 0.5 obtains the best cooling performance.

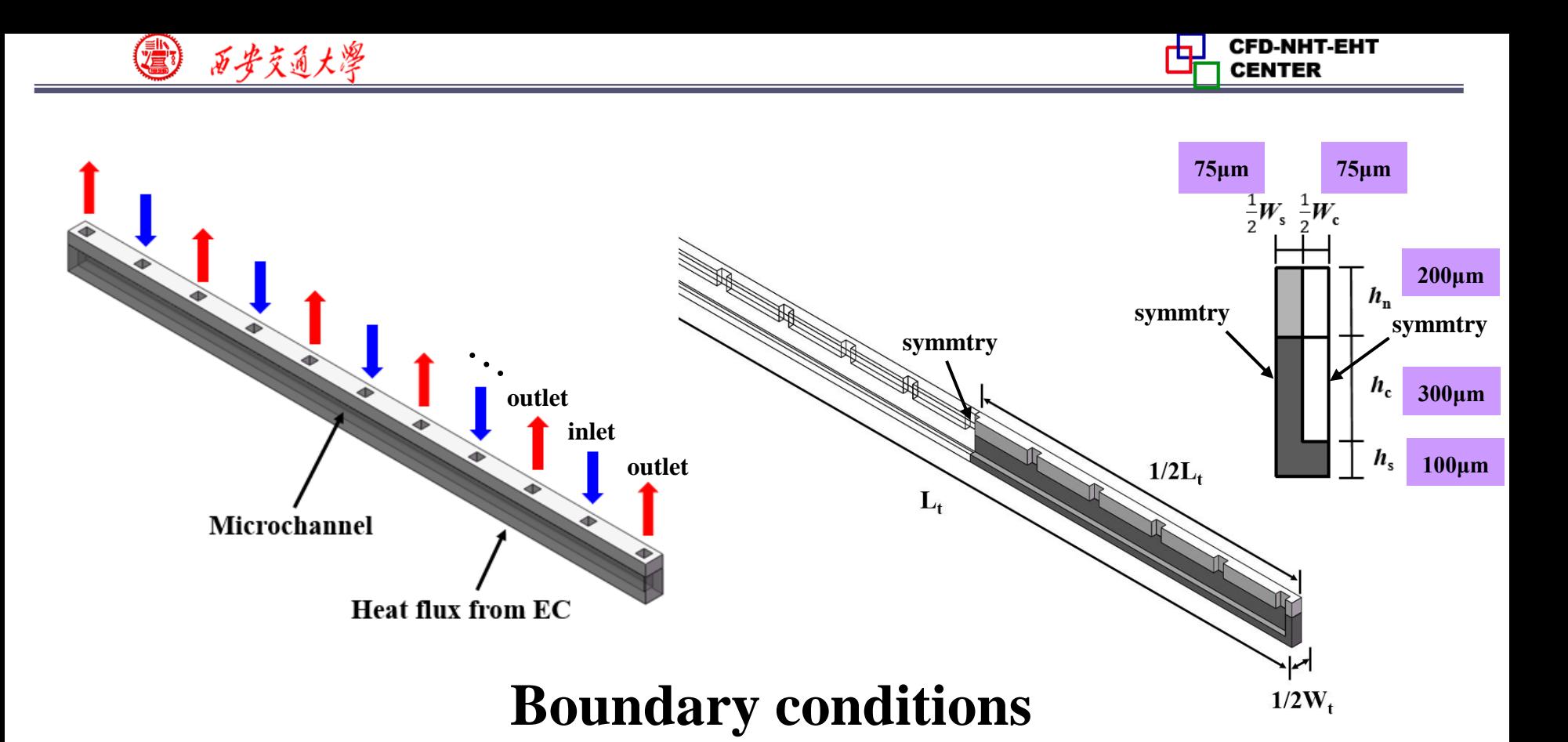

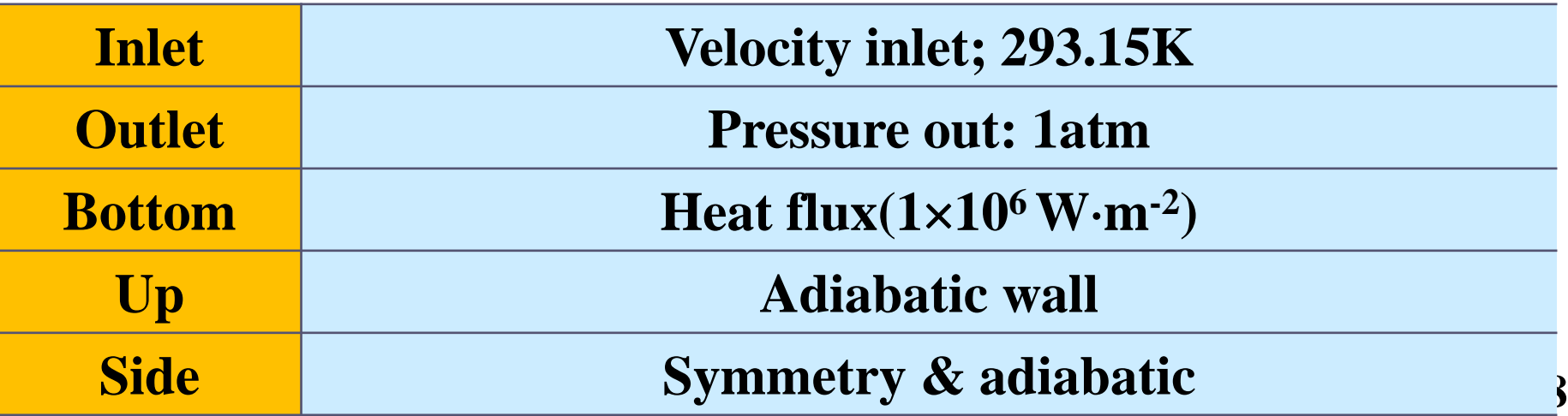

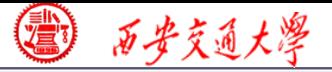

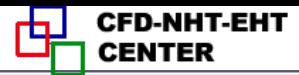

■ **Find:** Temperature of bottom surface  $(T_b)$ , thermal **resistance**  $(\theta)$  **and pressure drop**  $(\Delta P)$  **at different Reynolds number (44, 88, 132, 176 and 220).**

## ■ **Assumptions:**

- **(1) When**  $Kn$  **is less than**  $10^{-3}$ **, N-S Eqs still can be use[d;](/)**
- **(2) Laminar, incompressible, Newtonian fluid**;
- **(3) Physical parameters are constant;**
- **(4) The gravity and viscous dissipation can be ignored;**
- **(5) The thermal radiation can be ignored.**

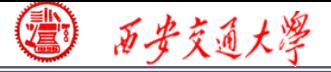

**Remark: develop reasonable physical model and write down the right governing equation, BC and IC is the first and most important step before using software Fluent. Fluent is just a tool for solving above problem ! Background of NHT helps you better use the tool.**

### ■ Governing equations:

**Continuum equation**  $\nabla u = 0$ 

 $\nabla \left( \rho u u \right) = - \nabla p + \eta \nabla^2 u$ **Momentum equation**

**<sup>f</sup> <sup>f</sup> <sup>f</sup> ( )** *<sup>p</sup>* <sup>=</sup> *<sup>c</sup> uT <sup>T</sup>* **<sup>s</sup> 0** <sup>=</sup> *<sup>T</sup> s* **Energy equation**

西安交通大学

#### **Start the Fluent software**

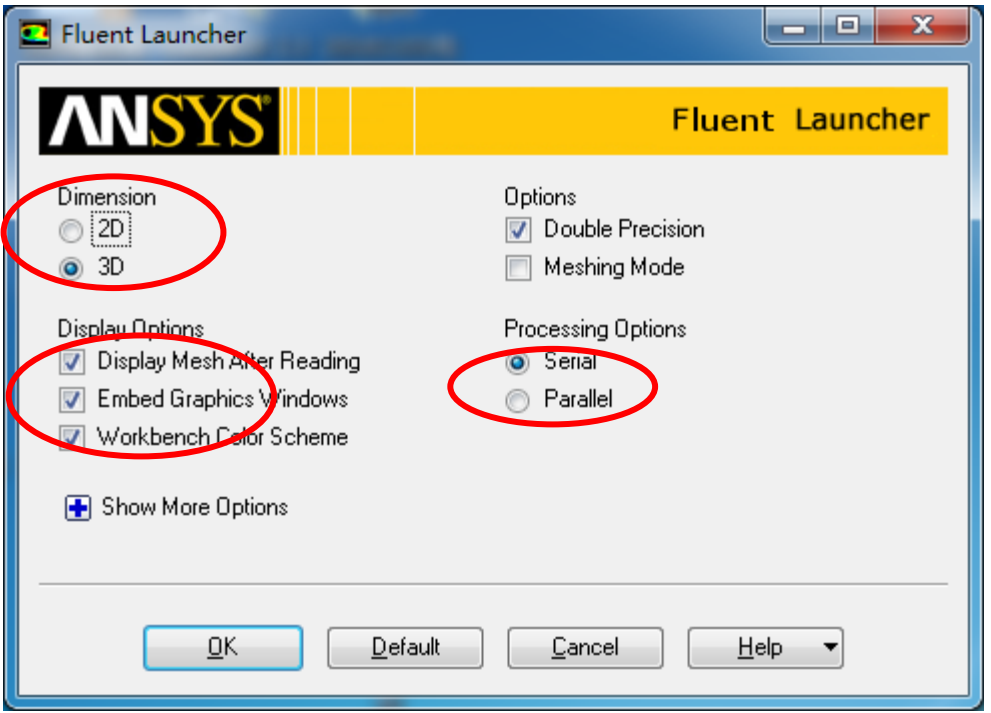

- **1. Choose 3-Dimension**
- **2. Choose display options**
- **3. Choose Serial processing**

**option or parallel to choose** 

**different number of processors**

#### **Note: Double precision or Single precision**

**24/68 Sometimes the single precision version of Fluent is sufficient. For example, for heat transfer problem, if the thermal conductivity between different components are high, it is recommended to use Double Precision Version.**

#### **Step 1: Read and check the mesh**

- ◼ **The mesh is generated by pre-processing software such as ICEM and GAMBIT. The document is with suffix (**后缀名) "**.msh**"
- ◼ **This step is similar to the Grid subroutine (UGRID, Setup1) in our general teaching code.** Building...

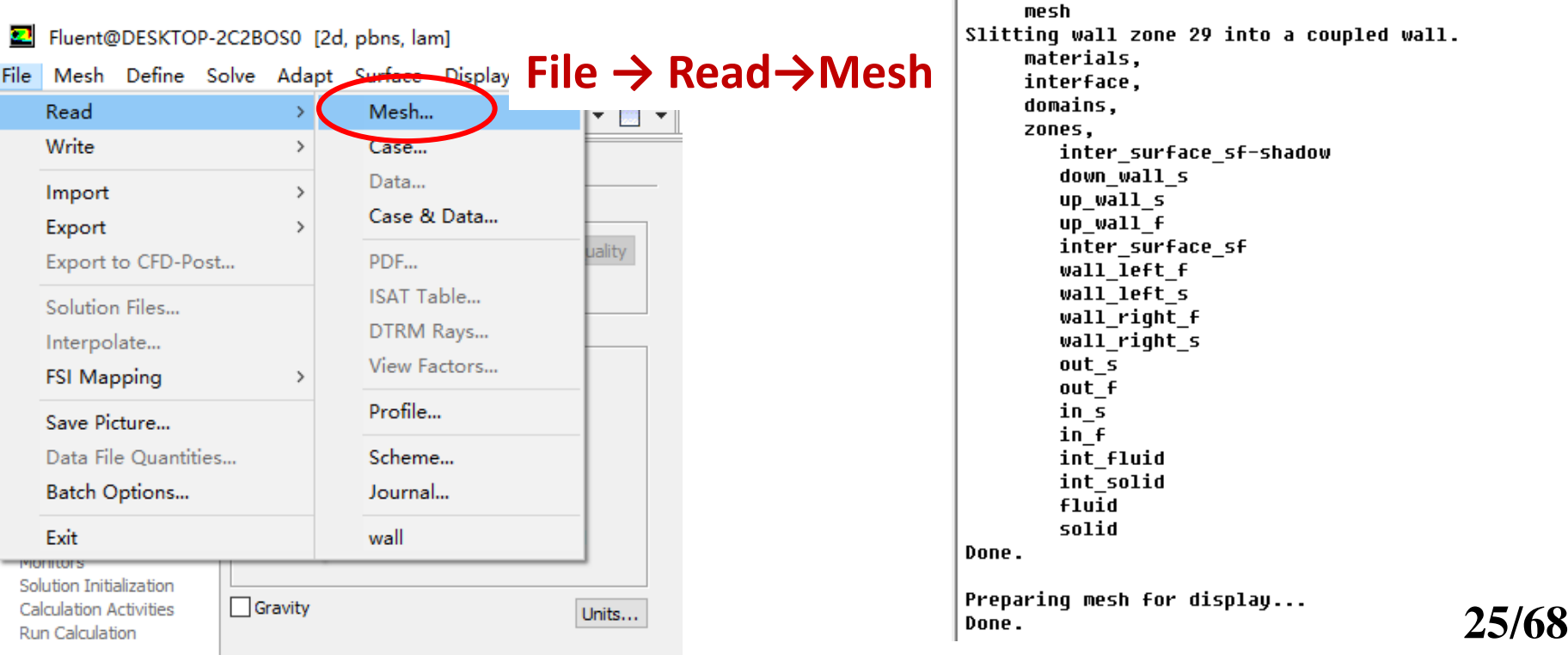

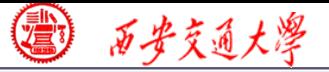

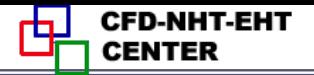

#### **Step 1: Read and check the mesh**

#### **Mesh→Check**

◼ **Check the quality and topological information (**拓扑 信 息 ) **of the mesh**

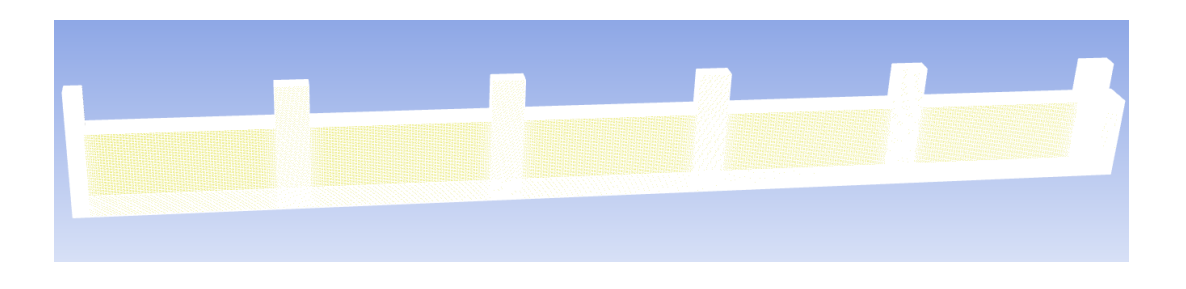

◼ **Sometimes this step will be failed if the quality is not good or there is a problem with the mesh.**

Face area statistics: WARNING: invalid or face with too small area exists. minimum face area (m2): 0.000000e+00 maximum face area (m2): 5.081937e-03

WARNING: Mesh check failed.

WARNING: The mesh contains high aspect ratio quadrilateral, hexahedral, or polyhedral cells.

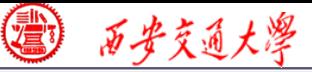

### **Step 2: Scale the domain size (**缩放)

### **General→Scale Make sure the unit is right.**

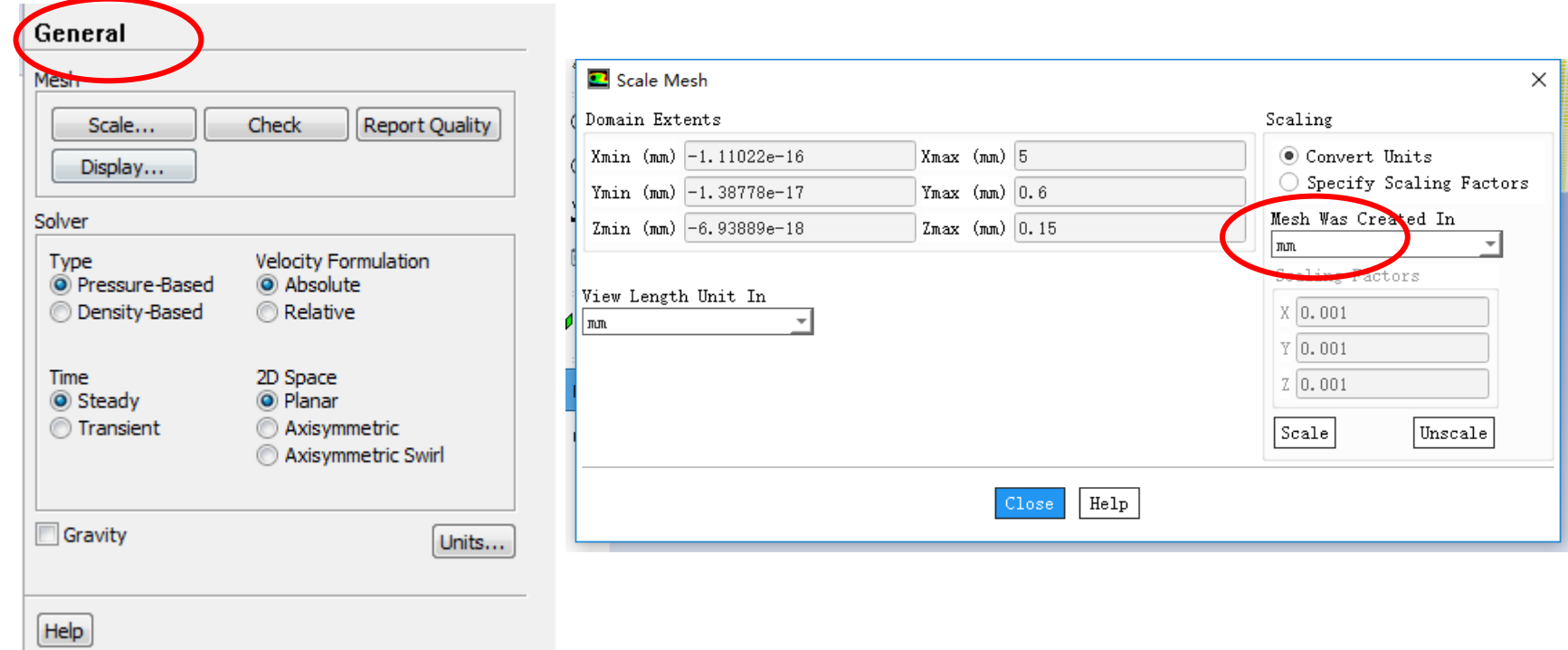

◼ **You can scale the domain size use "Convert Units" or " Specify Scaling Factors" command.**

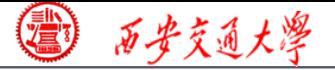

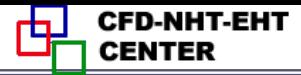

**Remark: Fluent thought you create the mesh in units of m. However, if your mesh is created in a different unit, such as cm, you must use Convert Units Command to scale the mesh into the right size. The values will be multiplied by the Scaling Factor.**

**ICEM: 1 mm -> Fluent: 1m -> Scale: mm, factor: 1/1000**

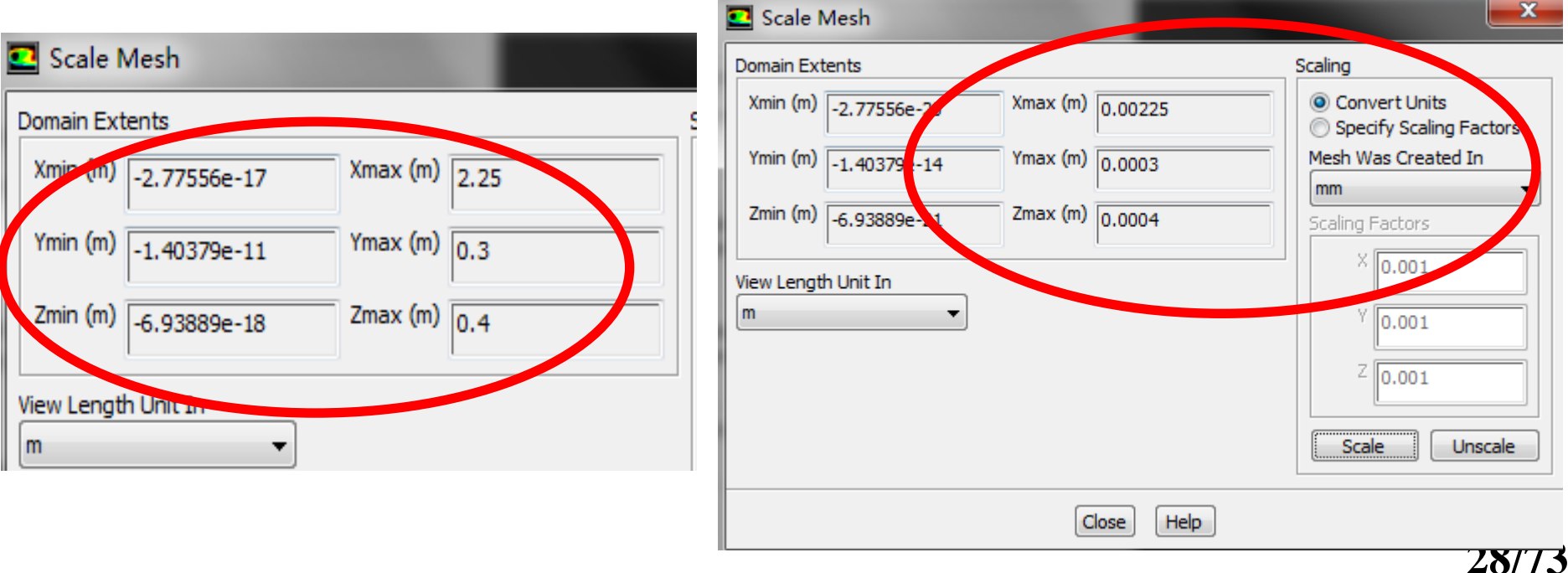

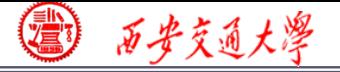

D-NHT-EHT

#### **Step 3: Choose the physic model**

**Based on the governing equations you are going to solve, select** → 普通高等教育"十一五"国家级规划教材 **the related models in Fluent.**

**Remark: Understand the problem you are going to solve, and write down the right governing equations is the first and most important step for numerical simulation. Without background of "Fluid mechanics" , "Heat Transfer" and "Numerical heat transfer", it is hard to complete this step for fluid flow and heat transfer problem. Figure 2.1 <b>Fluent is just a tool!** 

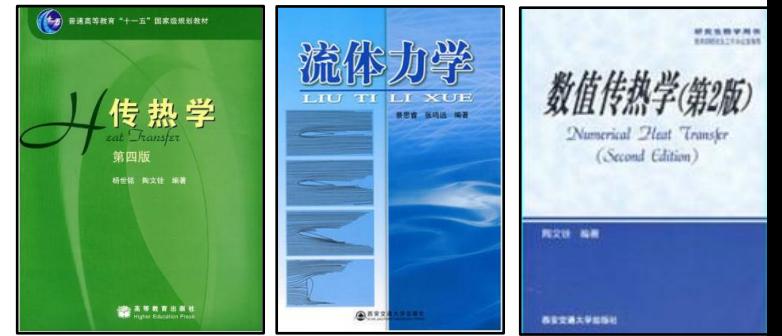

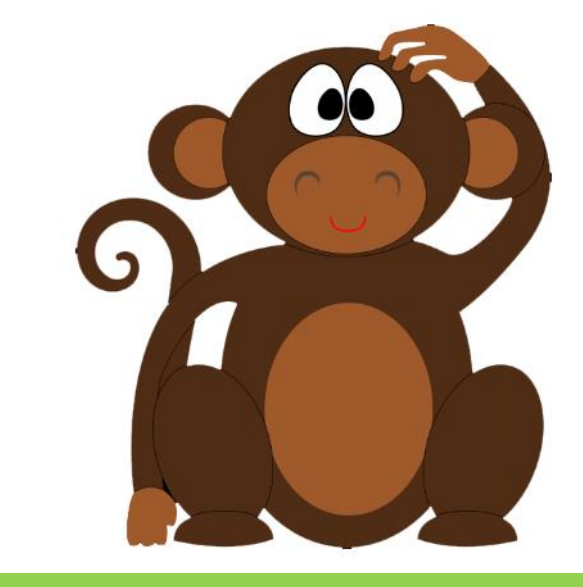

**29/68**

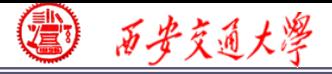

#### **Step 3: Choose the physicochemical model**

#### **To select the model, the command is as follows:**

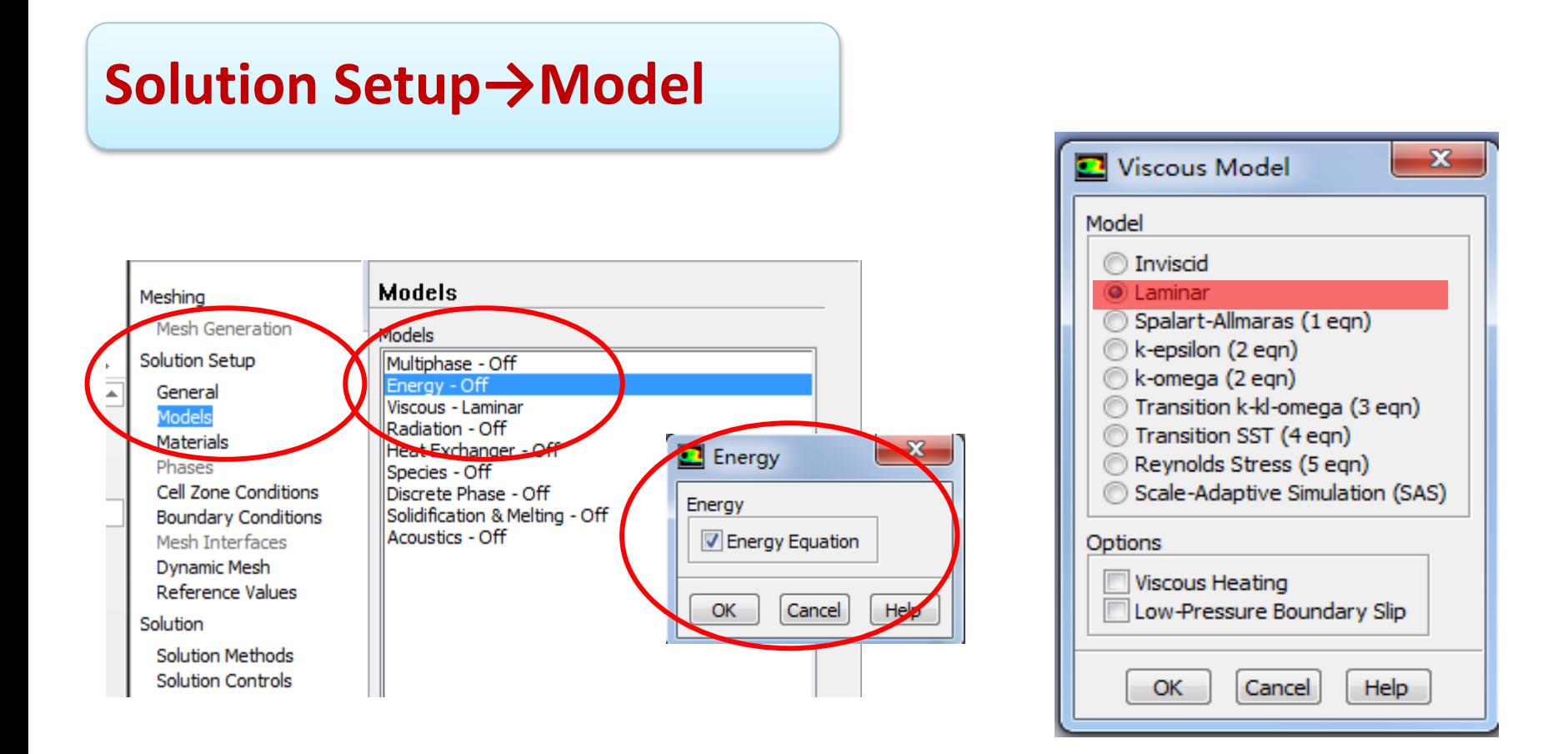

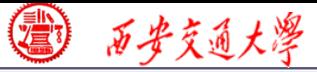

**CFD-NHT-EHT** 

#### **Remark: In our general teaching code**

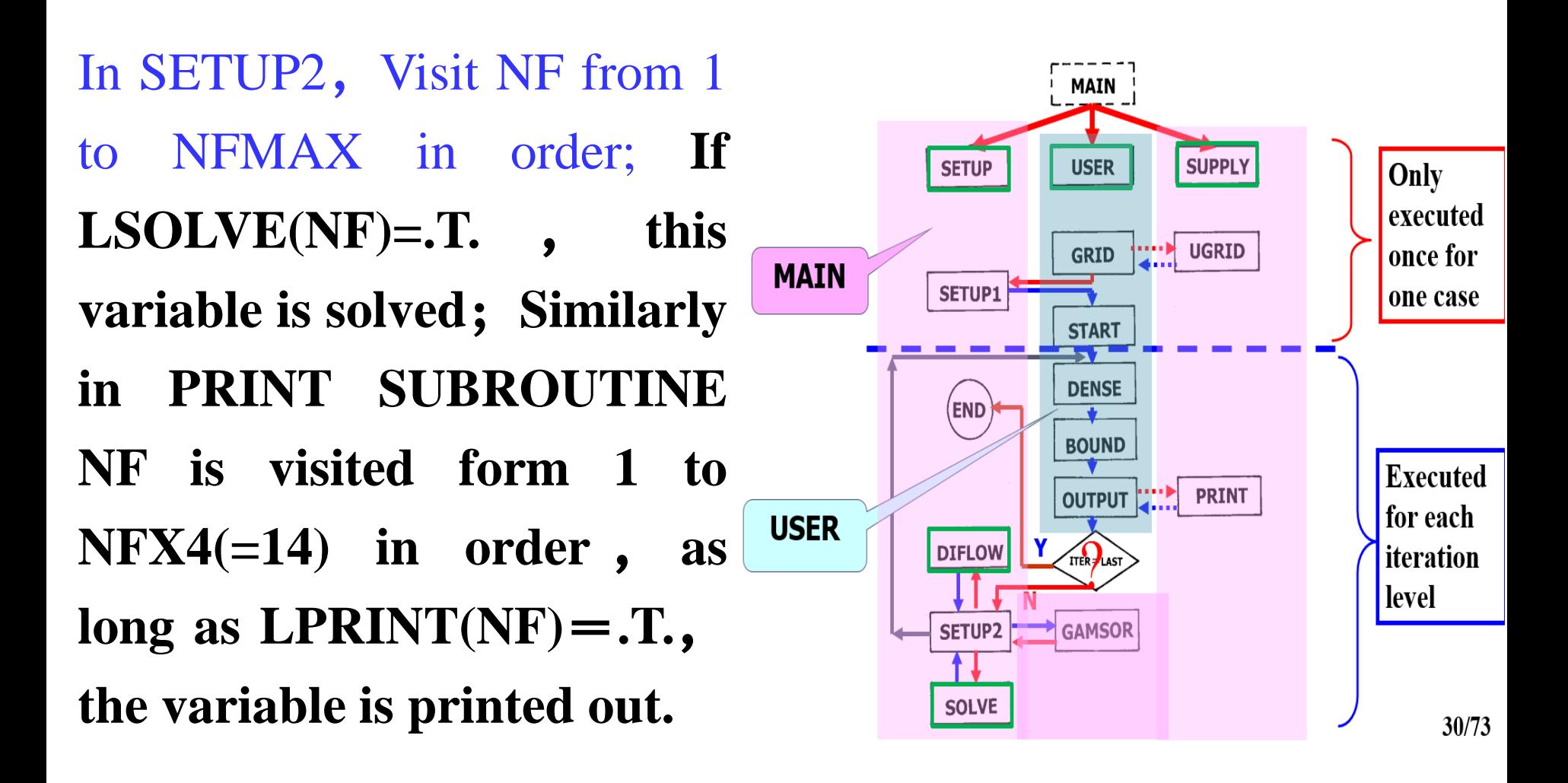

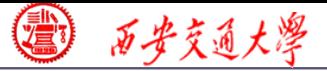

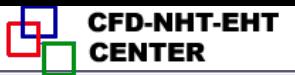

#### **Step 4: Define the material properties**

**Define the properties required for modeling! For fluid flow and heat transfer problem studied here,**  $\rho$ **,**  $c<sub>p</sub>$  **and**  $\lambda$ **should be defined. El Setup Materials** 

**Solution Setup→Materials**

**In Fluent, the default fluid is air and the default solid is Al.**

**Click the Create/Edit button to add copper and liquid water in our case.**

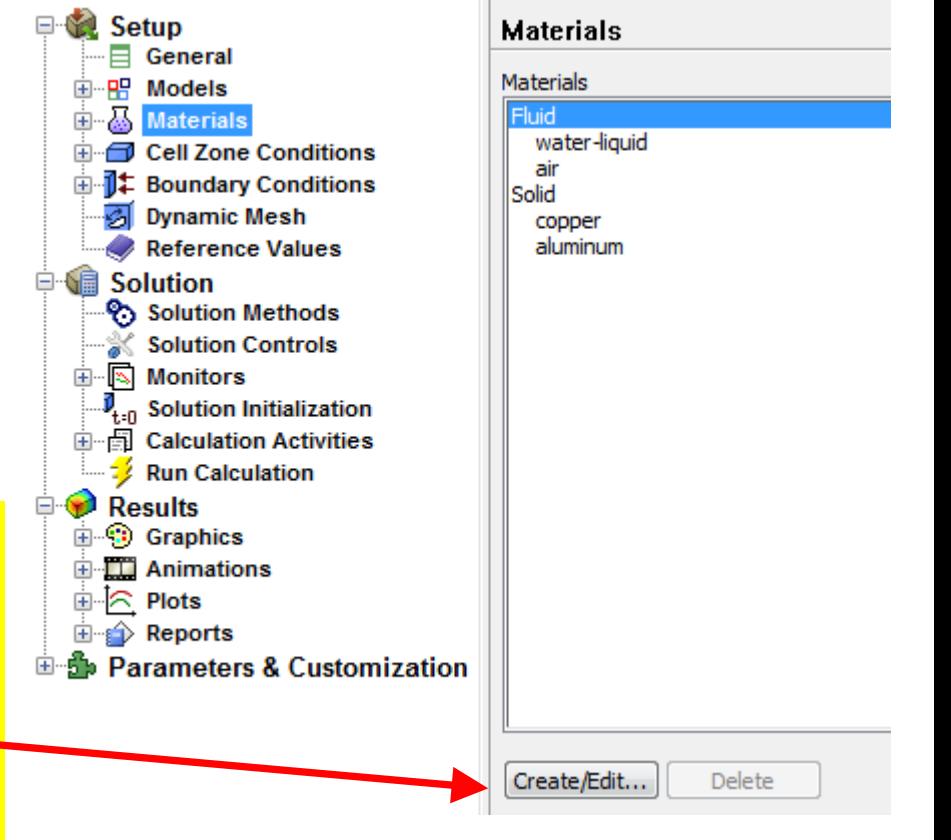

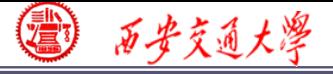

#### Create/Edit Materials

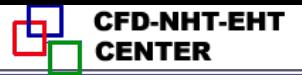

 $\mathbf{x}$ 

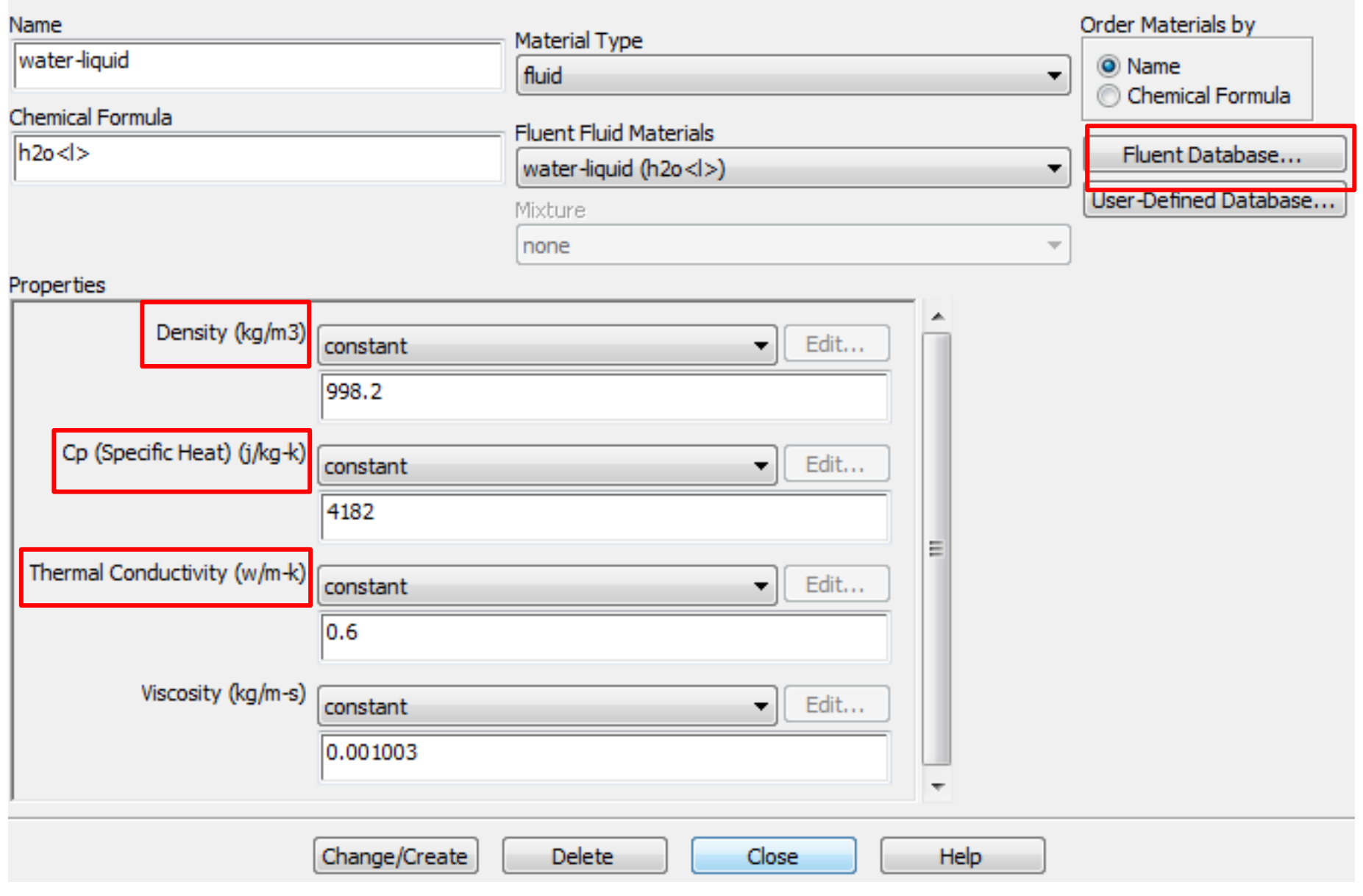

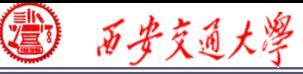

# **However, it will happen that the material you need is not in the database. You can input it manually.**

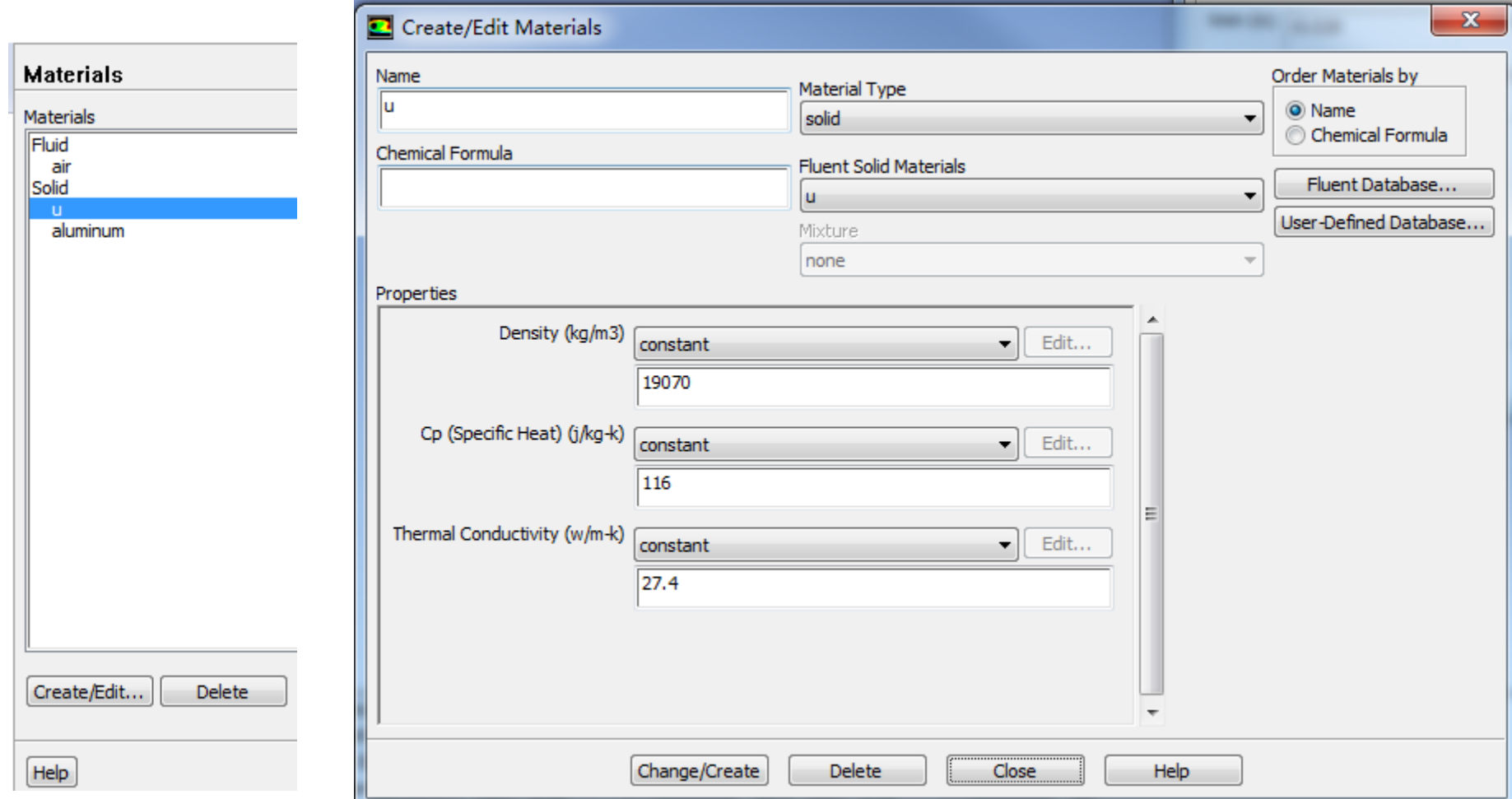

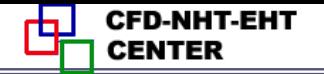

#### **Our general Code**:

### **12. GAMSOR**

(1) Determine  $\Gamma_{\phi}$  for different variables:

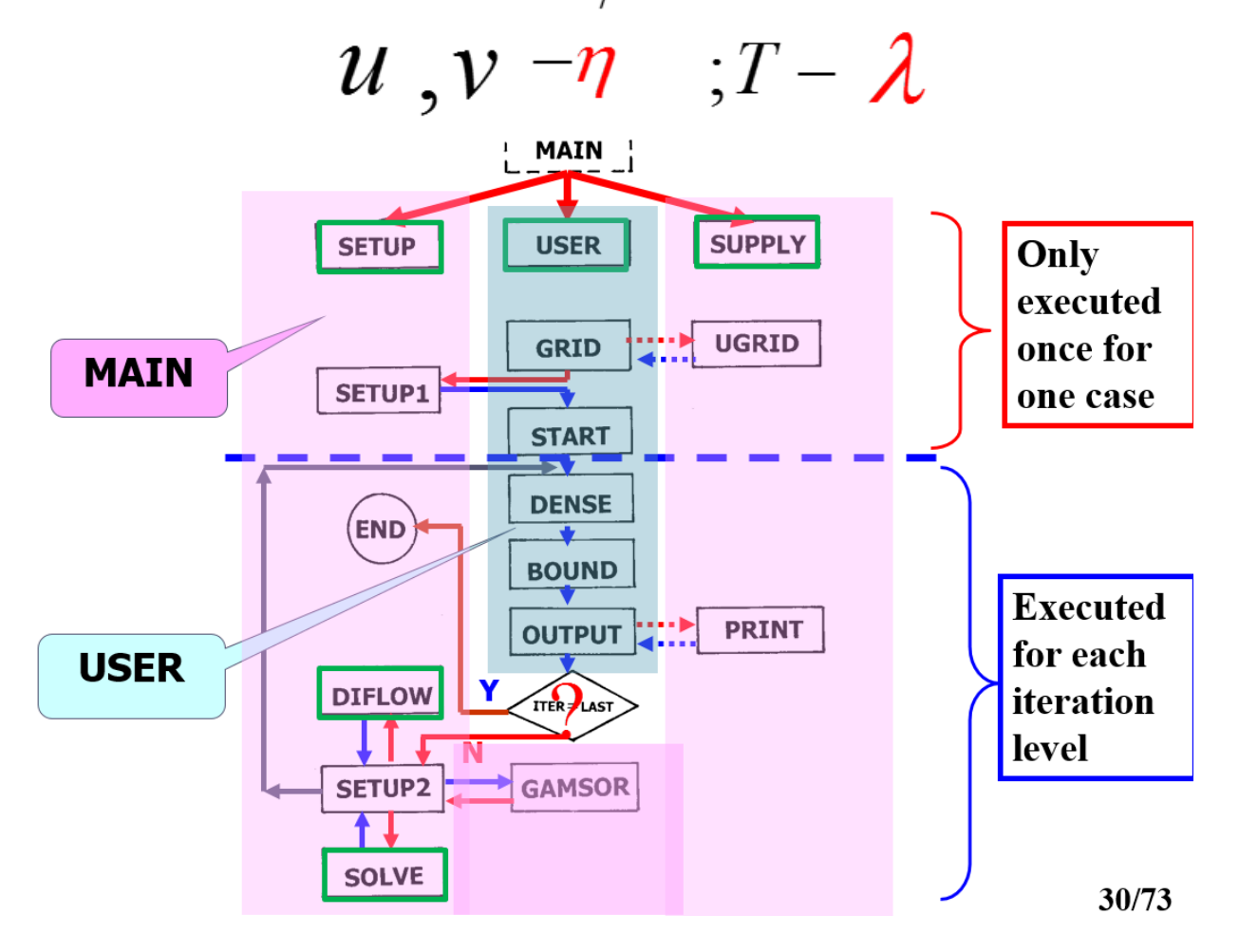

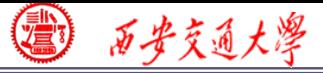

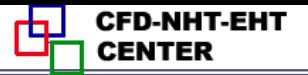

**36/6** 

### **Step 5: Define zone condition**

### **Solution Setup→Cell Zone Condition**

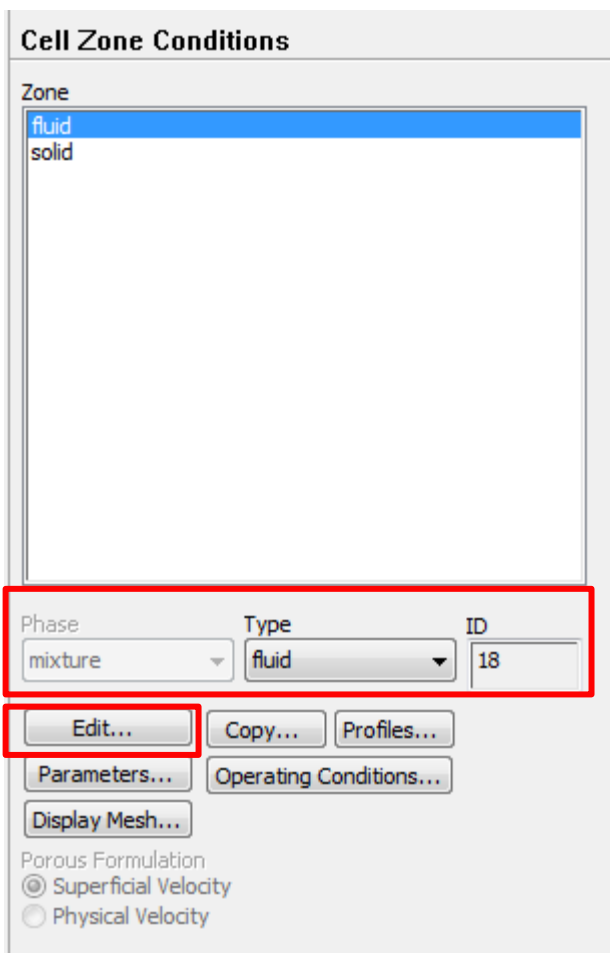

**Each zone has its ID.**

**Each zone should be assigned a type, either fluid or solid.**

**Phase is not activated here. It can [be](/) edited under other cases, for example multiphase (** 多相流 ) **flow model is activated. See Example A3.**

**Click Edit to define the zone condition of each zone.**
◎ 石步交通大學

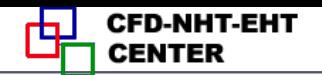

**Porous media is treated as a type of fluid zone, in which parameters related to porous media should be given such as porosity, permeability (**渗透率)**, etc. We will discuss it in Example A2.**

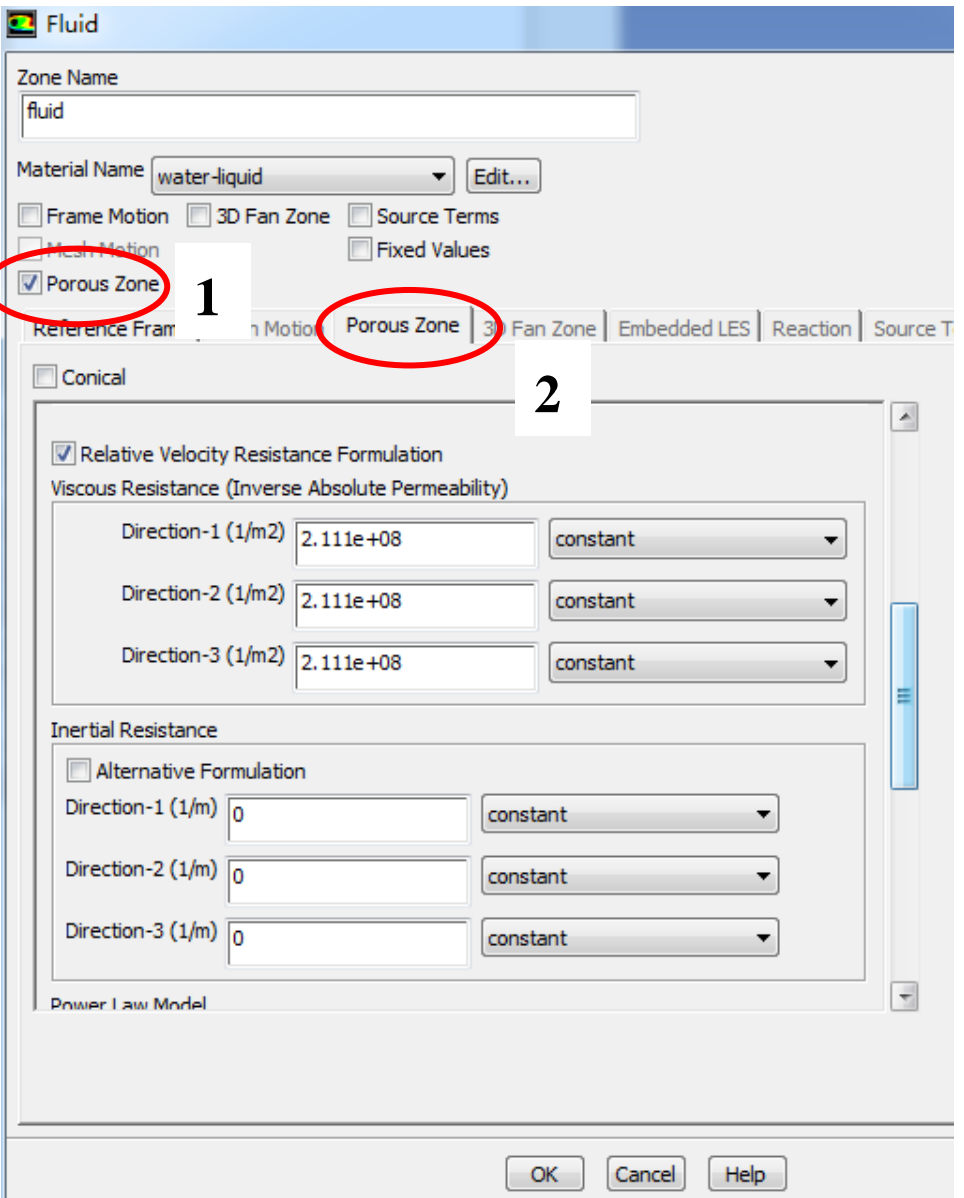

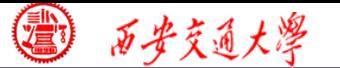

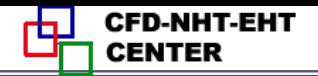

**Frame motion and Mesh motion is used if the solid or the frame is moving .**

**Source term in need as a constant value or by user defined with . c file compiled if you need .**

**If** *T* **of the zone is fixed, you can select the Fixed value button .**

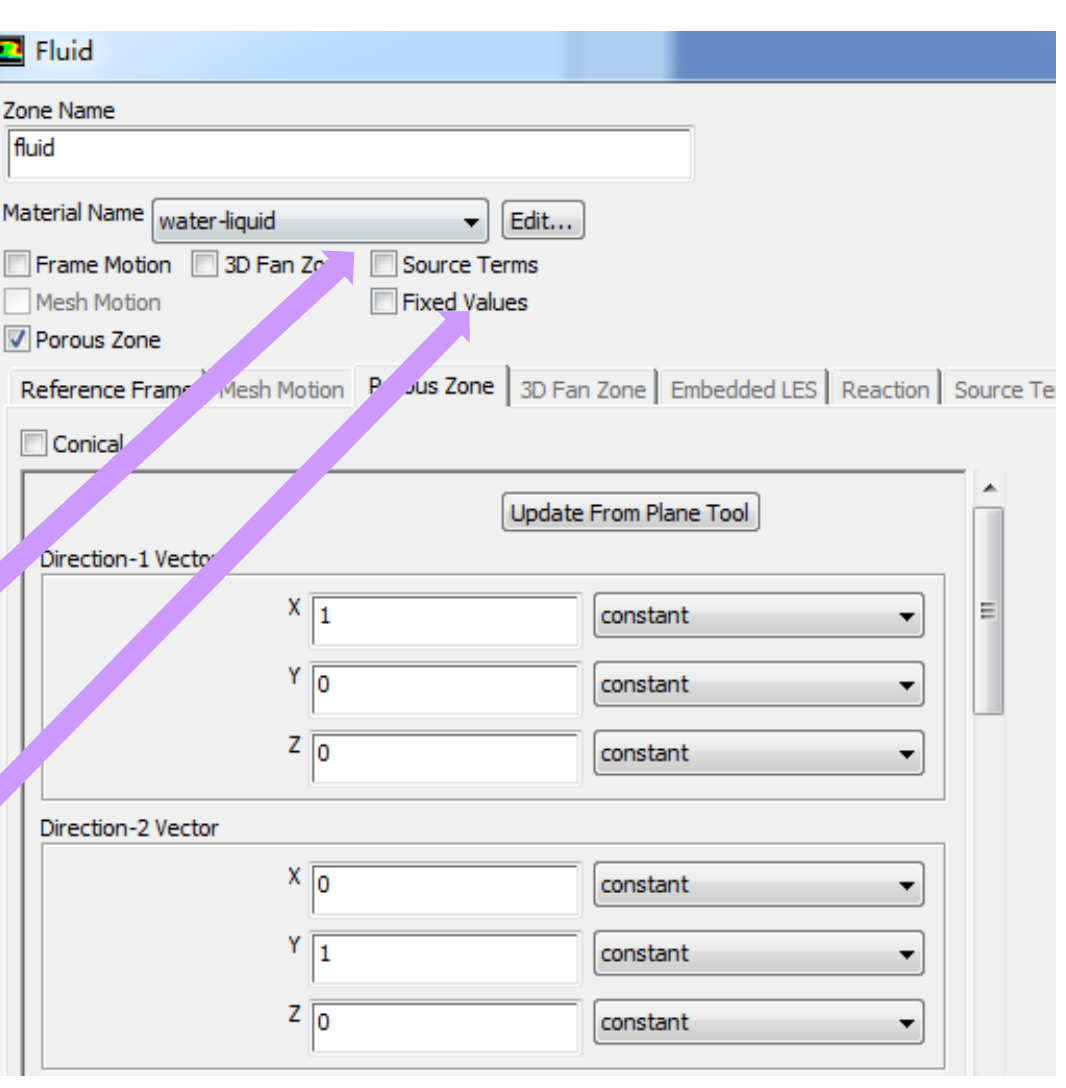

**38/68**

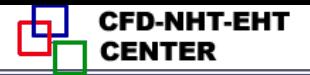

## **Step 6: Define the boundary condition**

**Boundary condition definition is one of the most important and difficult step during Fluent simulation. General boundary conditions in Fluent can be divided into two kinds:**

**1. BC at inlet and outlet: pressure, velocity, mass [flow](/) rate, outflow…**

**2. BC at wall: wall, periodic, symmetric…**

<mark>39, 33</mark> **Remark: Interior cell zone and interior interface will also shown in the BC Window.**

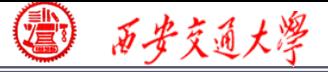

# **For example, inter\_surface\_sf: 29 is listed here. It is the interface between fluid and solid zones.**

# **It is treated as coupled, conjugate condition (**流固耦合)

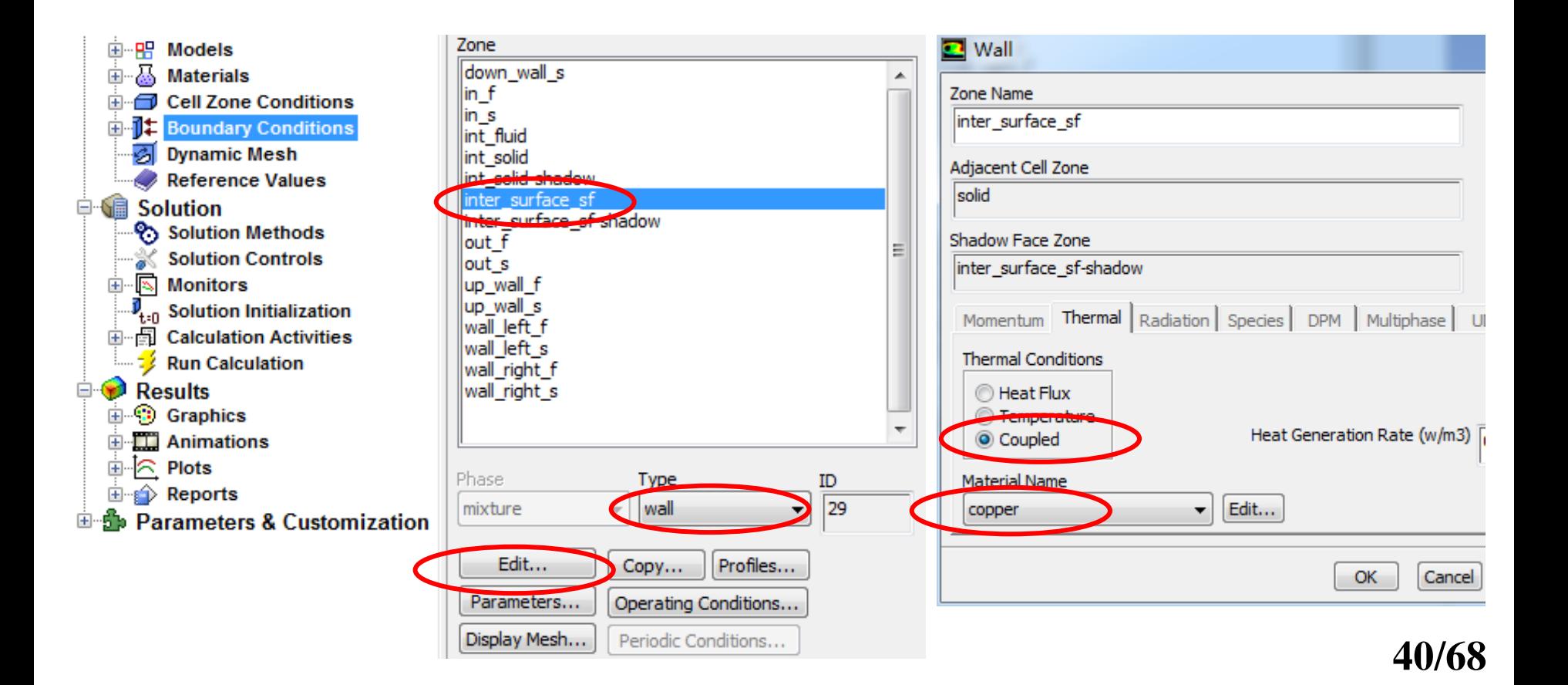

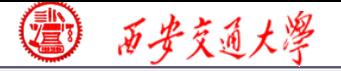

# **For example, inter\_surface\_sf: 29 is listed here. It is the interface between fluid and solid zones.**

**It is treated as coupled, conjugate condition (**流固耦合)

$$
T_{\rm f} = T_{\rm s}
$$

$$
-\lambda_{\rm f} \frac{\partial (T)_{\rm f}}{\partial n_{\rm f}} = \lambda_{\rm s} \frac{\partial (T)_{\rm s}}{\partial n_{\rm s}}
$$

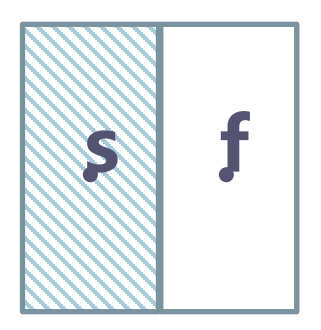

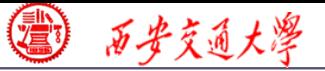

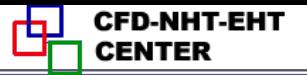

# **Other BCs are as follows: For fluid inlet: velocity inlet**

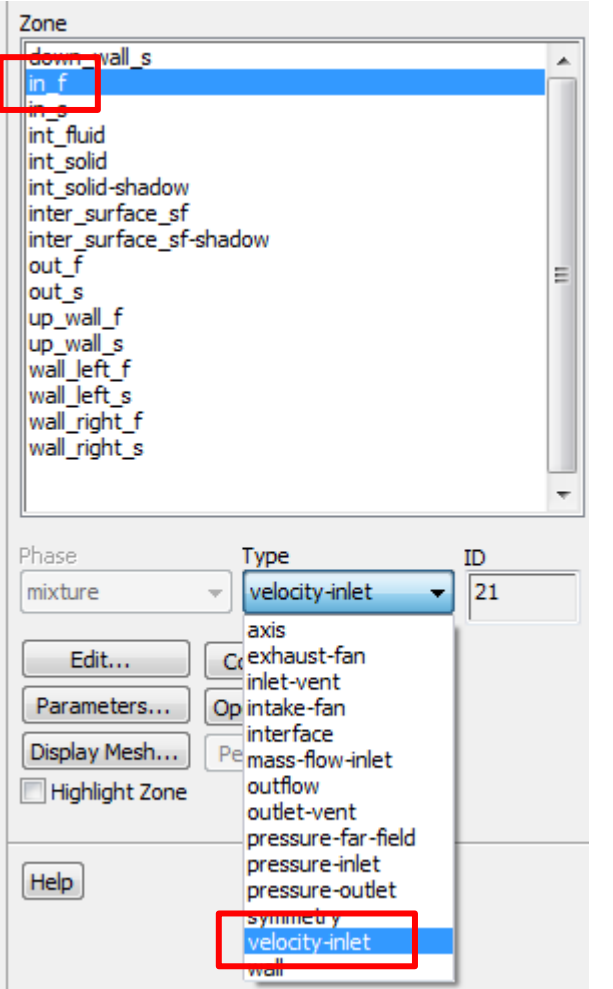

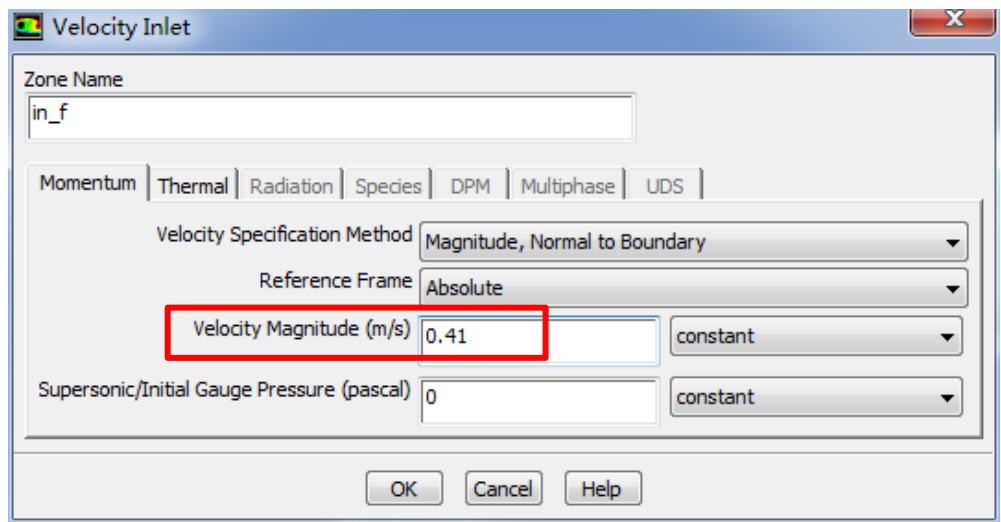

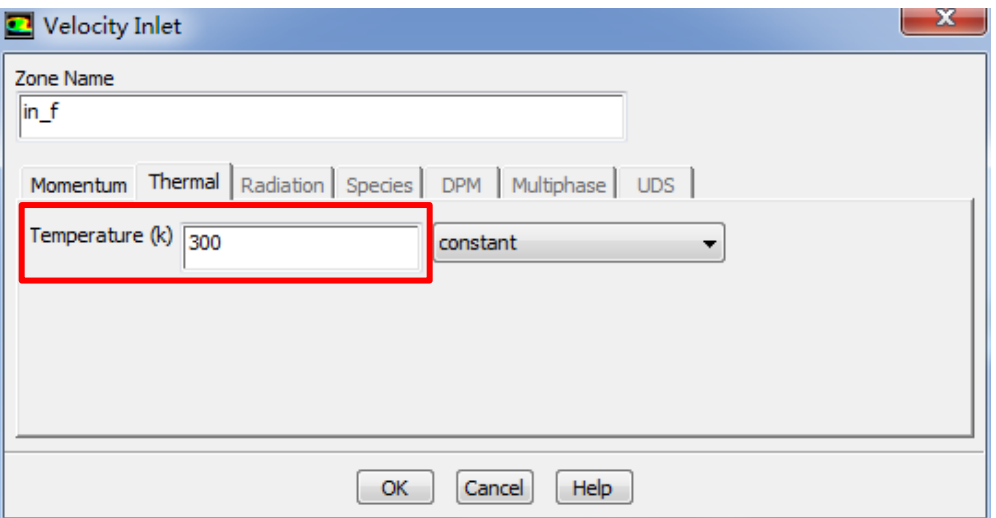

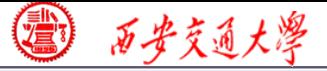

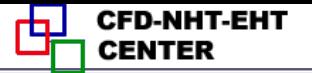

### **For fluid outlet: pressure outlet**

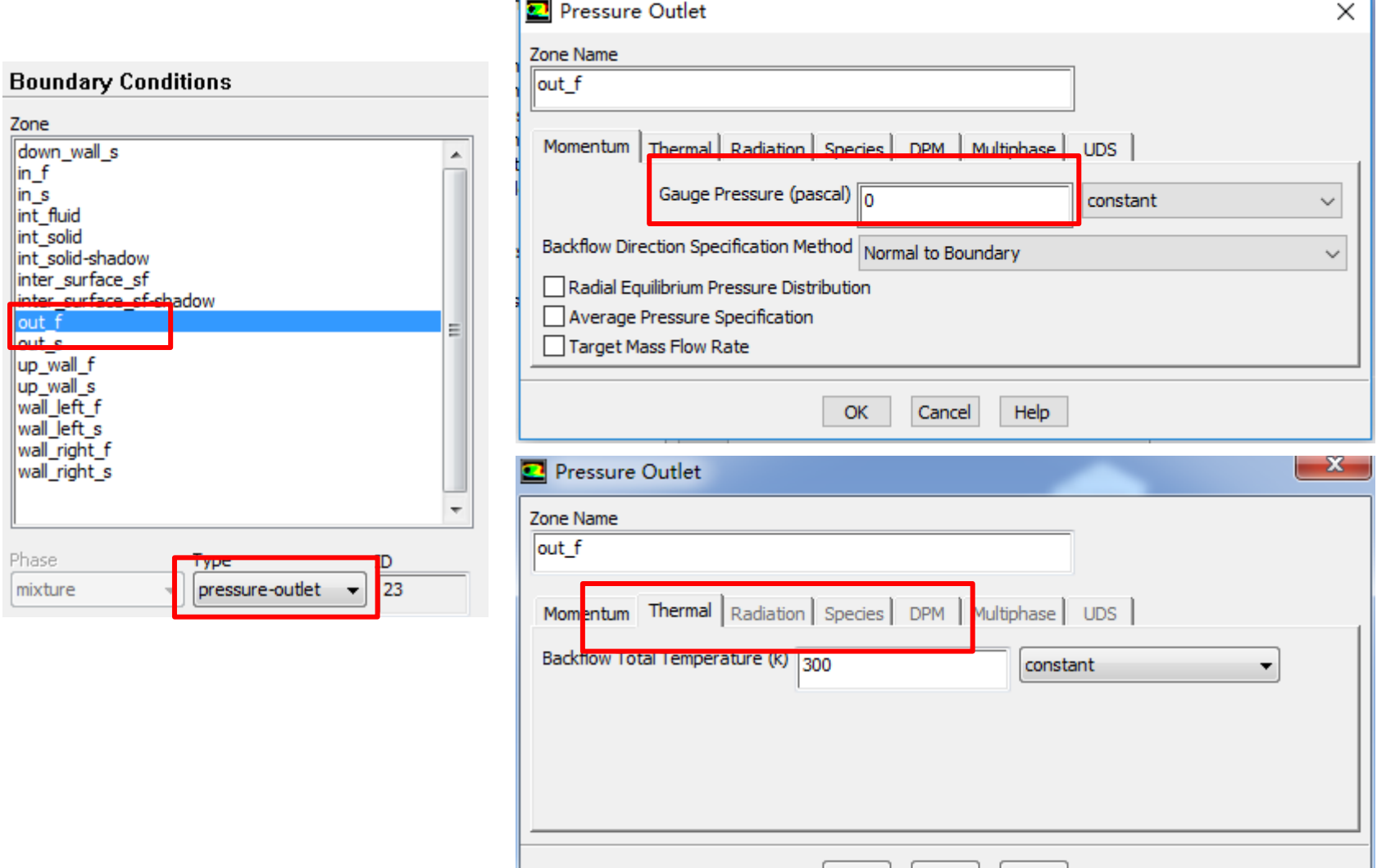

 $OK$ 

| Cancel |

Help

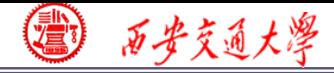

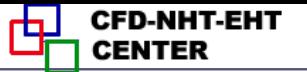

**Seven kinds of Pressure in Fluent**

- **1. Atmospheric pressure (**大气压**)**
- **2. Gauge pressure (**表压**): the difference between the true pressure and the Atmospheric pressure.**
- **3. Absolute pressure (**真实压力**): the true pressure**
	- **= Atmospheric pressure + Gauge pressure**
- **4. Operating pressure (**操作压力):**the same as the reference pressure** (参考压力)**in our teaching code**

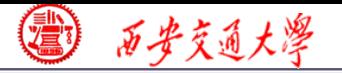

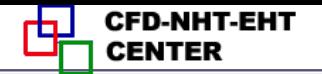

SUBROUTINE USER \*\*\*\*\*\*\*\*\*\*\*\*\*\*\*\*\*\*\*\*\*\*\*\*\*\*\*\*\*\* PARAMETER(NI=52,NJ=52,NIJ=52,NFMAX=10,NFX3=NFMAX+3) **CHARACTER TITI F\*8** LOGICAL LSOLVE.LPRINT.LBLK.LSTOP COMMON F(NI, NJ, NFMAX), P(NI, NJ), RHO(NI, NJ), GAM(NI, NJ), CON(NI, NJ), I AIP(NI,NJ),AIM(NI,NJ),AJP(NI,NJ),AJM(NI,NJ),AP(NI,NJ), 2 X(NI), XU(NI), XDIF(NI), XCV(NI), XCVS(NI), 3 Y(NJ), YV(NJ), YDIF(NJ), YCV(NJ), YCVS(NJ), 4 YCVR(NJ), YCVRS(NJ), ARX(NJ), ARXJ(NJ), ARXJP(NJ), 5 R(NJ), RMN(NJ), SX(NJ), SXMN(NJ), XCVI(NI), XCVIP(NI) COMMON DU(NI, NJ), DV(NI, NJ), FV(NI), FVP(NI), **I** FX(NI), FXM(NI), FY(NJ), FYM(NJ), PT(NIJ), QT(NIJ) COMMON/INDX/NF,NP,NRHO,NGAM,L1,L2,L3,M1,M2,M3, **1**IST,JST,ITER,LAST,TITLE(NFX3),RELAX(NFX3),TIME,DT,XL,YL, 2IPREF,JPREF,LSOLVE(NFX3),LPRINT(NFX3),LBLK(NFX3),MODE **S,NTIMES(NFX3),RHOCON COMMON/CNTL/LSTOP** COMMON/SORC/SMAX, SSUM COMMON/COEF/FLOW, DIFF, ACOF DIMENSION U(NI,NJ), V(NI,NJ), PC(NI,NJ) EQUIVALENCE(F(1,1,1), U(1,1)), (F(1,1,2), V(1,1)), (F(1,1,3), PC(1,1)) DIMENSION TH(NI), THU(NI), THDIF(NI), THCV(NI), THCVS(NI) EQUIVALENCE(X,TH),(XU,THU),(XDIF,THDIF),(XCV,THCV)  $\blacksquare$ , (XCVS, THCVS), (XL, THL)

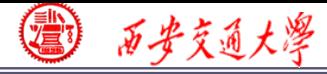

### **Pressure in Fluent**

**Absolute pressure (**真实压力**): the true pressure**

- **= Reference Pressure + Relative Pressure**
- **5. Static pressure (**静压**): the difference between true pressure and operating pressure.**
- **The same as relative pressure.**
- **6. Dynamic pressure (**动压**): calculated by 0.5U<sup>2</sup>**
- **is related to the velocity.**
- **7. Total pressure (**动压**):**
	- **= Static pressure + dynamic pressure**

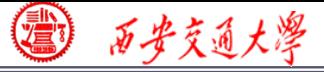

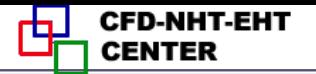

#### **For bottom surface: constant heat flux**

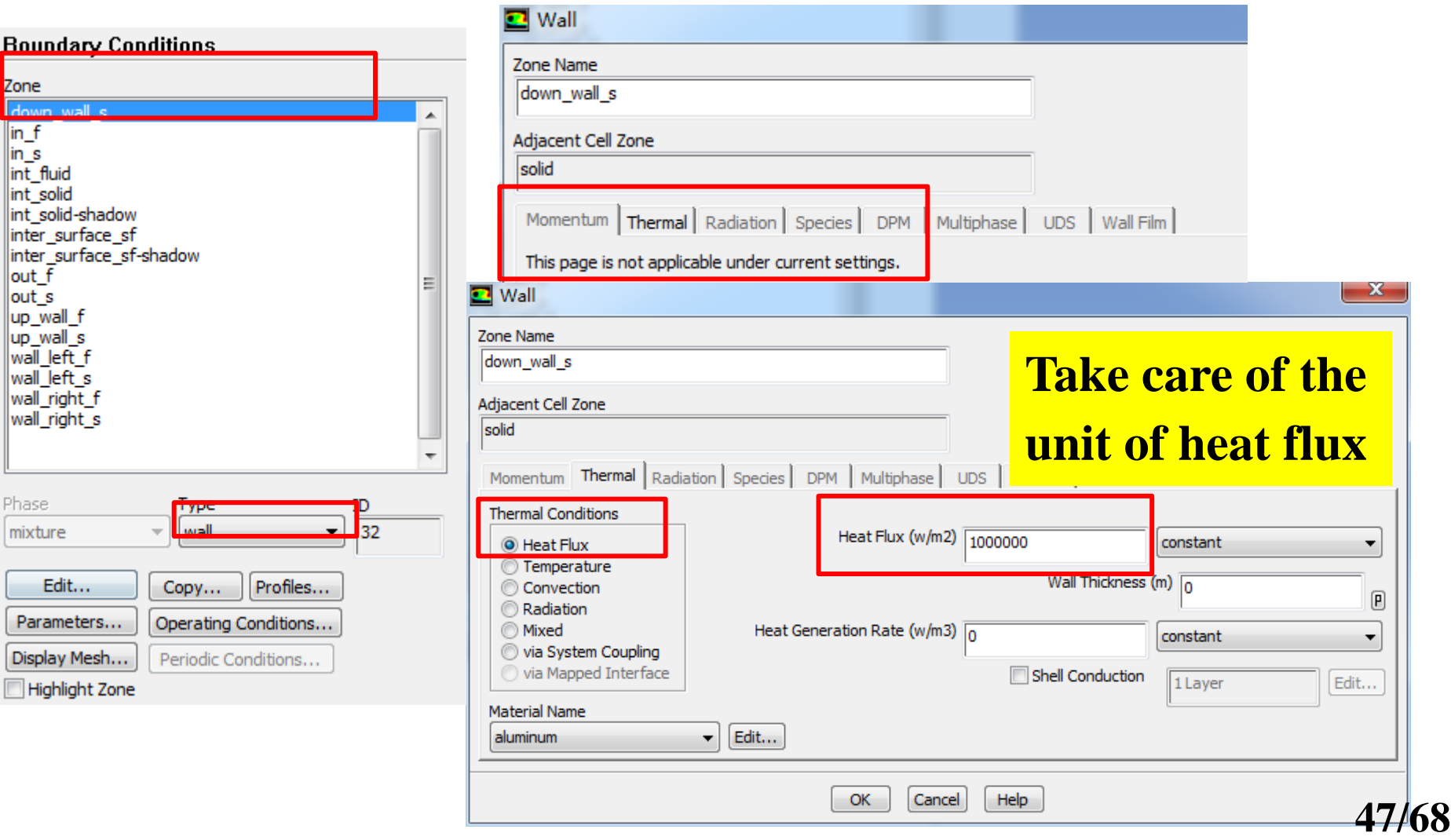

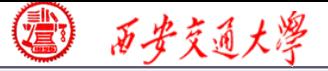

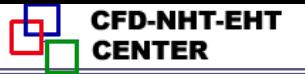

### **For left and right fluid surfaces: symmetry**

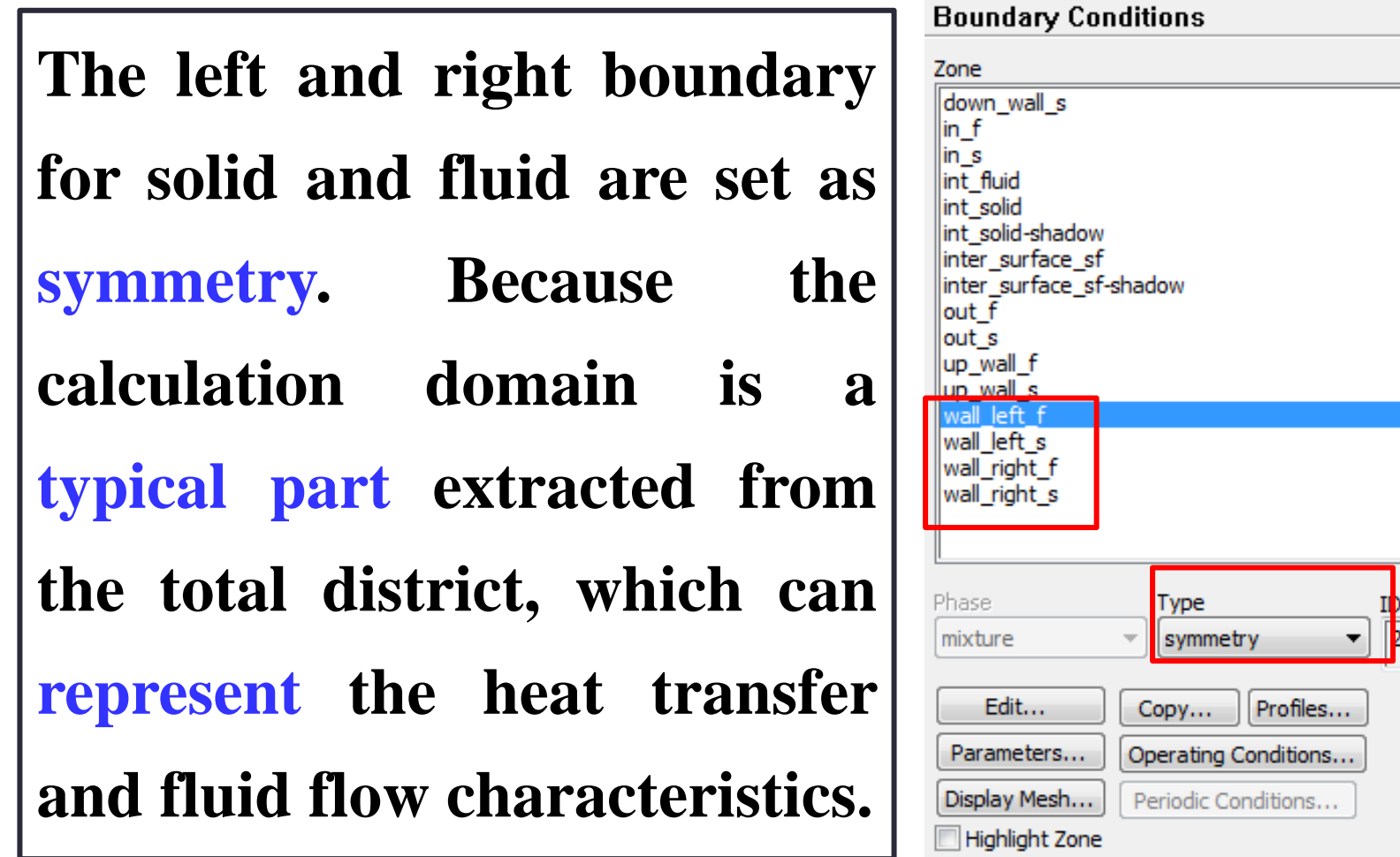

# **For top surface, solid in and out surfaces: adiabatic and non-slipping wall**

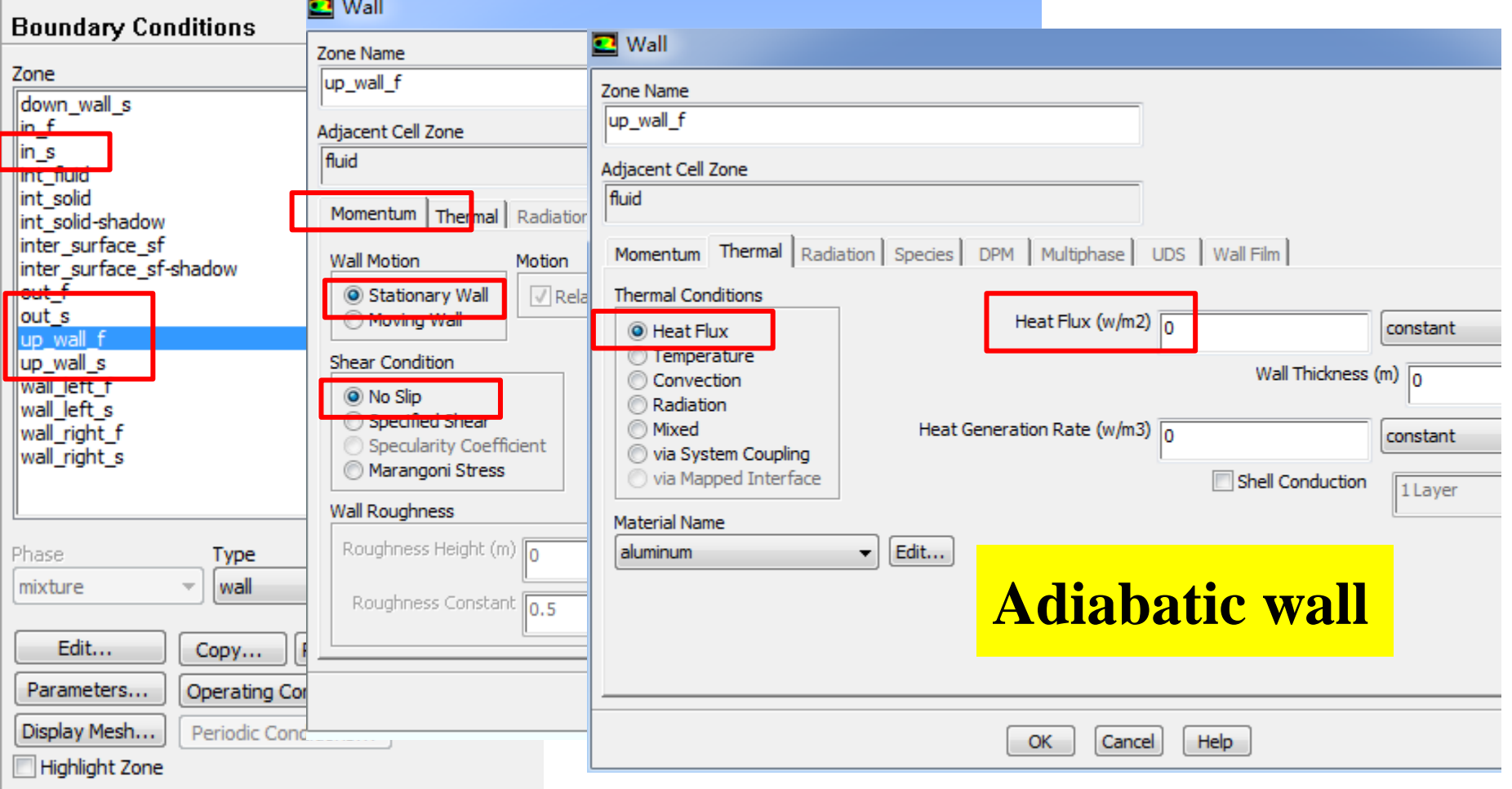

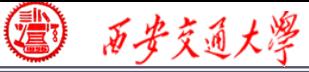

**CFD-NHT-EHT** 

**50/68**

## **Step 7: Solution setup: algorithm and scheme**

**Remark: In Fluent, for the SIMPLE series algorithms, only SIMPLE and SIMPLEC are included.**

**Review: What is the difference between SIMPLE, SIMPLEC and SIMPLER?**

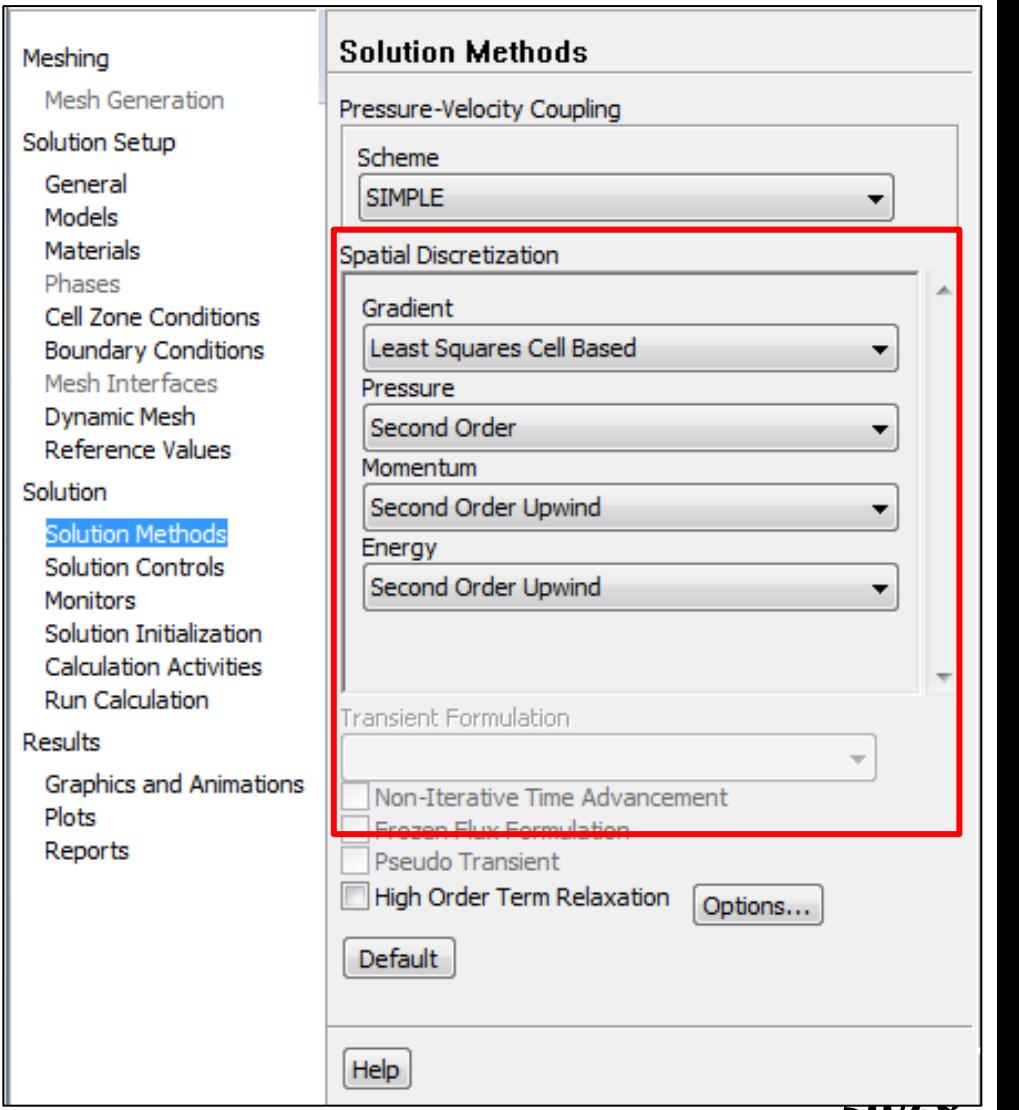

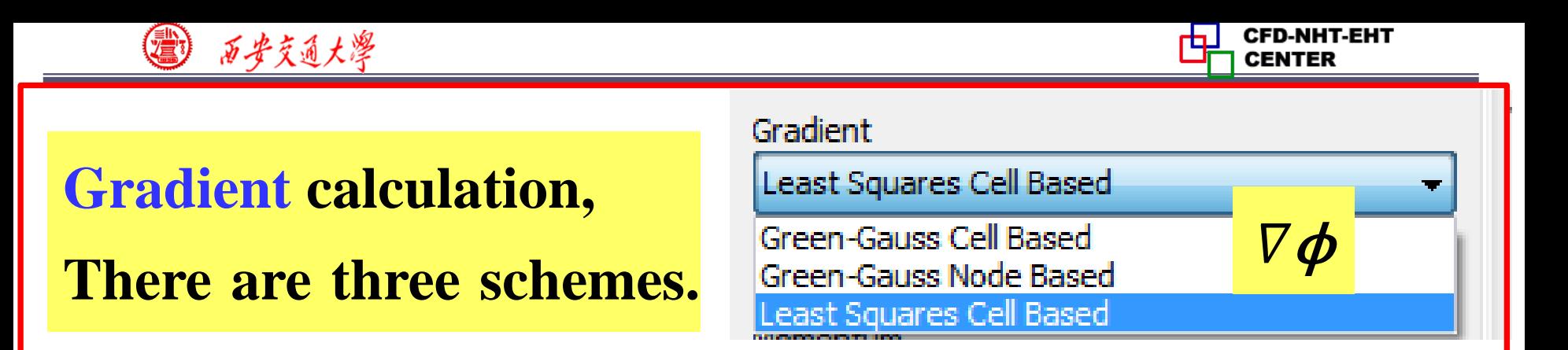

- **1. Green-Gauss Cell-Based (**格林**-**高斯基于单元法)
- **2. Green-Gauss Node-Based (**格林**-**高斯基于节点法**)**
- **3. Least-Squares Cell Based** 基于单元体的最小二乘[法](/) **It is the default scheme for gradient calculation.**

# **Green-Gauss Theory:**

**The averaged gradient over a control domain is:**

$$
\langle \nabla \phi \rangle = \frac{1}{V_C} \int_{V_C} \nabla \phi dV
$$

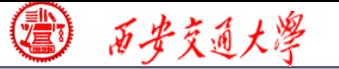

**Using the Gauss integration theory** (高斯定理)**, the volume integral (**体积分)**is transformed into a surface integral**(面积分)**:** 

$$
<\nabla \phi> = \frac{1}{V_C} \int_{V_C} \nabla \phi dV = \frac{1}{V_C} \oint \phi \cdot \mathbf{n} dS
$$

**In the presence of discrete faces, the above equation [can](/)  be written as:**

$$
\langle \nabla \phi_{\text{centroid}} \rangle V_C = \sum \phi_f \cdot \mathbf{S}
$$
\n
$$
\phi_f
$$
\n
$$
\phi_{\text{Centroid}}
$$

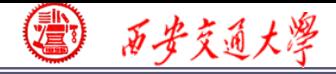

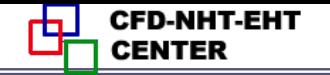

**53/68**

$$
\nabla \phi_{\text{centroid}} V_C = \sum \phi_f \cdot \mathbf{n} S
$$

**The problem of calculating gradient is transferred into the following equation:** 

**How to determine**  $\phi_f$  at the face?

**1. Green-Gauss Cell-Based (**格林**-**高斯基于单元法)

**Calculate** *ϕ* **using cell centroid values (**网格中心点)**.**  cell centre<br> $\frac{\phi_{C0} + \phi_{C1}}{2}$ ermine  $\phi_f$  at the face?<br>
Cell-Based (格林-高斯基于单元法<br>
using cell centroid values  $\phi_f$ <br>  $\phi_f = \frac{\phi_{c0} + \phi_{c1}}{2}$   $\phi_{c0}$  $\Phi$ <sub>C1</sub>  $\Phi$ **f** 

$$
\phi_f = \frac{\phi_{c0} + \phi_{c1}}{2} \qquad \phi_{c0}
$$

西安交通大學

**2. Green-Gauss Node-Based (**格林**-**高斯基于节点法**)** Calculate  $\phi_f$  by the average of the node values. (面顶 点的代数平均值)  $1 N_f$   $\leftarrow$   $\frac{\varphi_n}{\varphi_n}$  $\phi_f = \frac{1}{N} \sum \phi_n$  $\mathbf{\Phi}_n$  $\dot{\phi}_f$ **ϕ**C**entroid**

**Nf**: **number of nodes on the face,**  $\Phi_n$ **: node value. ϕ**,**is calculated by weighted average of the cell values**  surrounding the nodes  $\phi_{\!\scriptscriptstyle C i}$  .

**Review: the node-based method is more accurate than the cell-based method.**

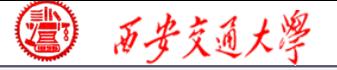

# **3. Least-Squares Cell Based** 基于单元体的最小二乘法 **It is the default scheme for gradient calculation. The basic idea is as follows. Consider two cell centroid**   $C_0$  and  $C_i$ , and their distance vector as  $\delta$ r. Then, the **following equation**

$$
\phi_{Ci} = \phi_{C0} + (\nabla \phi) \cdot (\mathbf{r}_{Ci} - \mathbf{r}_{C0})
$$

**is exact only when the solution field is linear! In other words, there is no second-order term for Taylor expansion** of  $\phi$ !

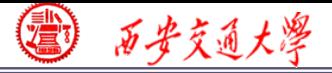

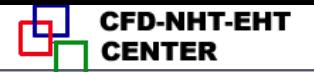

# For a cell centroid  $C_0$  with  $N$  neighboring nodes  $C_i$ ,

$$
\Phi_{Ci} = \phi_{Ci} - \left[\phi_{C0} + (\nabla \phi) \cdot (\mathbf{r}_{Ci} - \mathbf{r}_{C0})\right]
$$
  
True value   Calculate d value

**Making summation of all these**  $\Phi_{Ci}$  **with a weighting factor** *w***<sup>i</sup>**

$$
\boldsymbol{\xi} = \sum_{i=1}^{N} w_i \Phi_{Ci} = \sum_{i=1}^{N} \left\{ w_i \left( \phi_{Ci} - \left[ \phi_{C0} + (\nabla \phi) \cdot (\mathbf{r}_{Ci} - \mathbf{r}_{C0}) \right] \right)^2 \right\}
$$

$$
= \sum_{i=1}^{N} \left\{ w_i \left( \phi_{Ci} - \phi_{C0} - \left[ \frac{\partial \phi}{\partial x} \Delta x_i + \frac{\partial \phi}{\partial y} \Delta y_i + \frac{\partial \phi}{\partial z} \Delta z_i \right] \right)^2 \right\}
$$

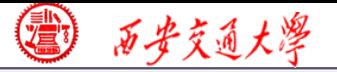

# **Therefore, to calculate the gradient**  $\nabla \phi$  **is to find the one leading to the minimum ξ!**

$$
\xi = \sum_{i=1}^{N} \left\{ w_i \left( \phi_{Ci} - \phi_{C0} - \left[ \frac{\partial \phi}{\partial x} \Delta x_i + \frac{\partial \phi}{\partial y} \Delta y_i + \frac{\partial \phi}{\partial z} \Delta z_i \right] \right)^2 \right\}
$$

### **This is the idea of Least-Squares method.**

**Remark**: **On irregular (**不规则**) unstructured meshes, the accuracy of the least-squares gradient method is comparable to that of the node-based gradient. However, it is more computational efficient compared with the**

**node-based gradient.**

# **Pressure calculation**:**to calculate the pressure value at the interface using centroid value.**

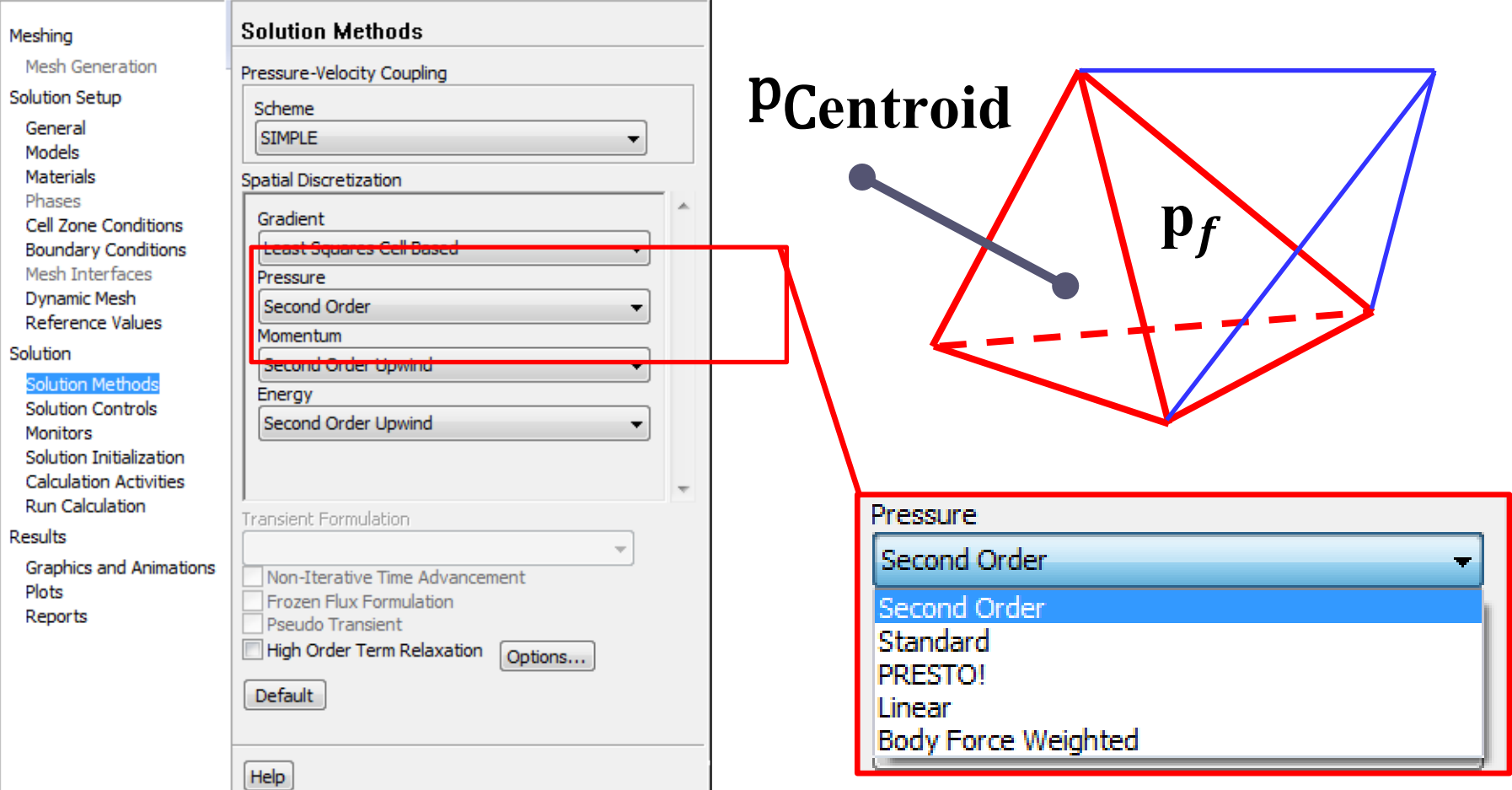

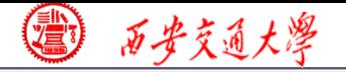

### **1. Linear scheme**

**Compute the face pressure use the average of the pressure values in the adjacent cells.**

$$
P_f = \frac{P_{C0} + P_{C1}}{2}
$$

# **2. Standard scheme**

**Interpolate the pressure using momentum equation coefficient.**

$$
P_f = \frac{\frac{P_{c0}}{a_{P,c0}} + \frac{P_{c1}}{a_{P,c1}}}{\frac{1}{a_{P,c0}} + \frac{1}{a_{P,c1}}}
$$

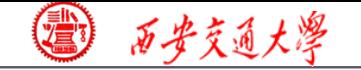

**60/68**

#### **3. Second Order**

**Calculate the pressure value using a central difference scheme**

$$
P_f \approx \frac{P_{C0} + \nabla P_{C0} \mathbf{r}_{C0} + P_{C1} + \nabla P_{C1} \mathbf{r}_{C1}}{2}
$$

# **4. Body Force Weighted scheme**

**Calculate the pressure according to the body force[.](/)**

- ✓ **Multiphase flow such as VOF (Volume of Fluid**,体 积函数法**) or LS (Level Set,** 水平集**): recommended.**
- ✓ **For porous media: not recommended!**
- **5. PRESTO! (Pressure Staggering Option) scheme For problem with high pressure gradient.**

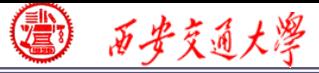

#### **For convective term scheme, we are very familiar!**

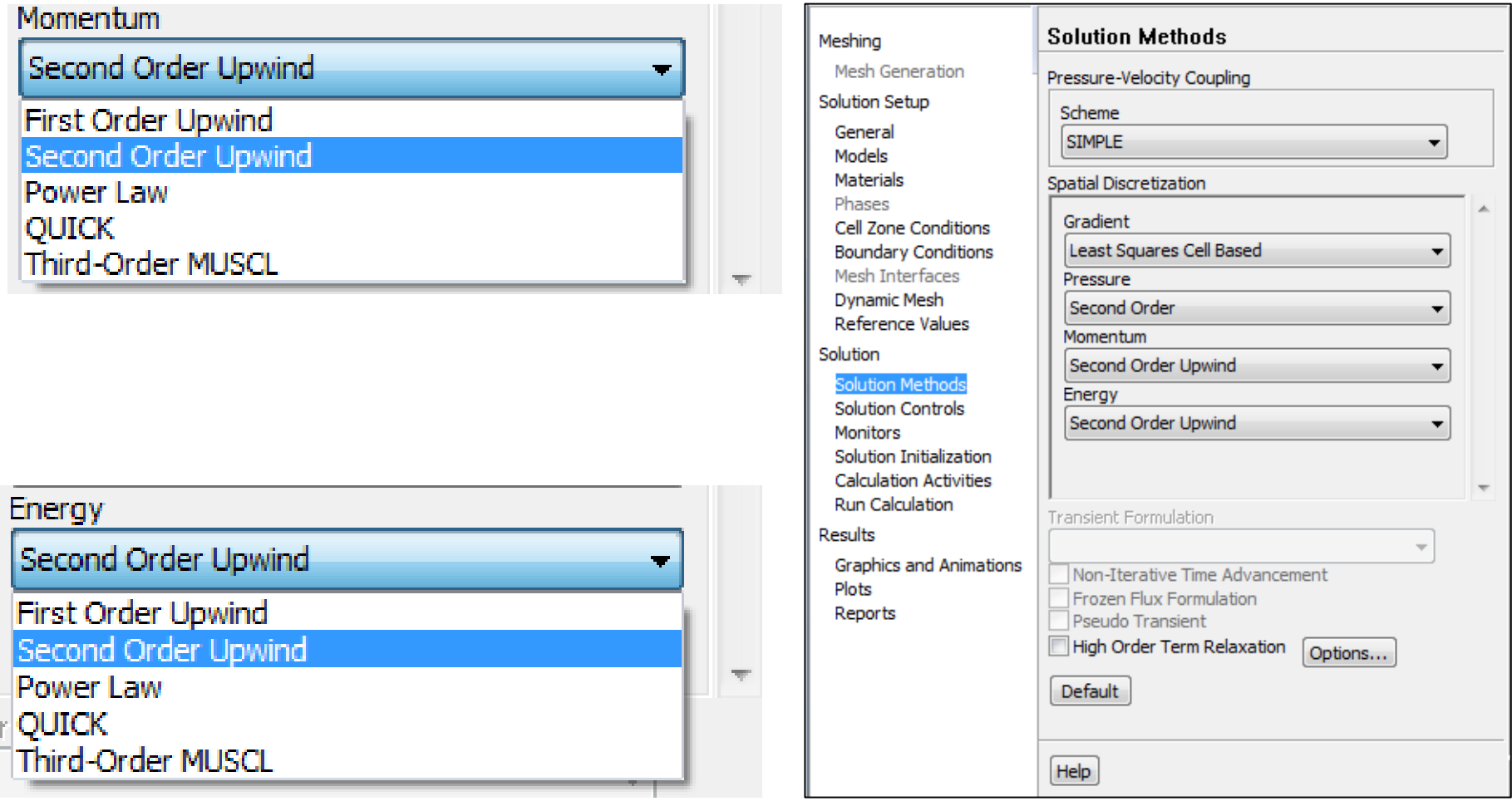

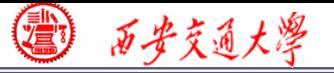

# **Step 7: Solution setup: relaxation**

**Under-relaxation is adopted to control the change rate of simulated variables in subsequent iterations.**

**The relaxation factor α for each variable has been optimized for the largest possible.** 

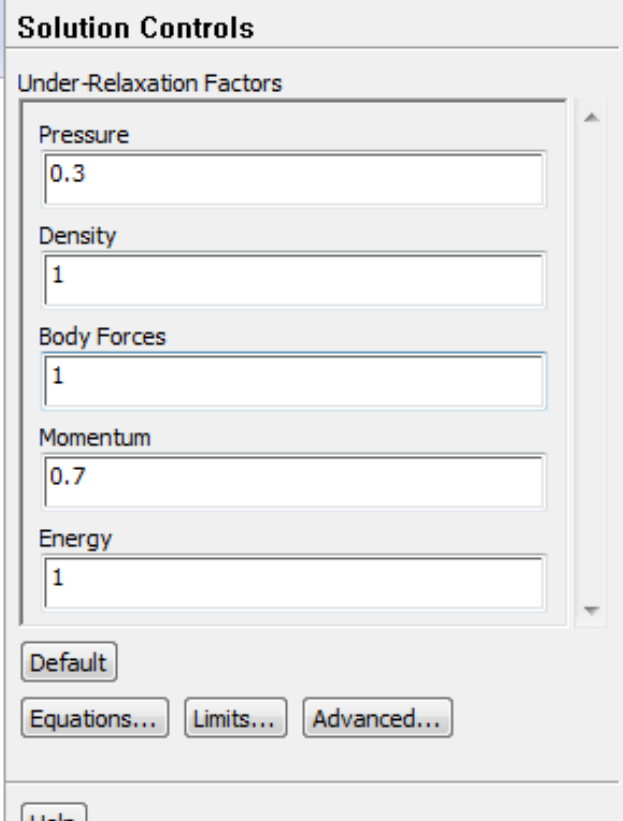

**In some cases, if your simulation is not converged, and you are sure there is no problem with other setting, you can try to reduce α!** 

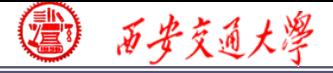

#### **Step 7: Solution setup: monitors**

**Similar to "Print" function in our teaching code, you can use Monitors in Fluent to setup a certain number of variables to monitor the iteration process of the simulation.**

**The Residuals are the most important values to be monitored. You can set the related values.**

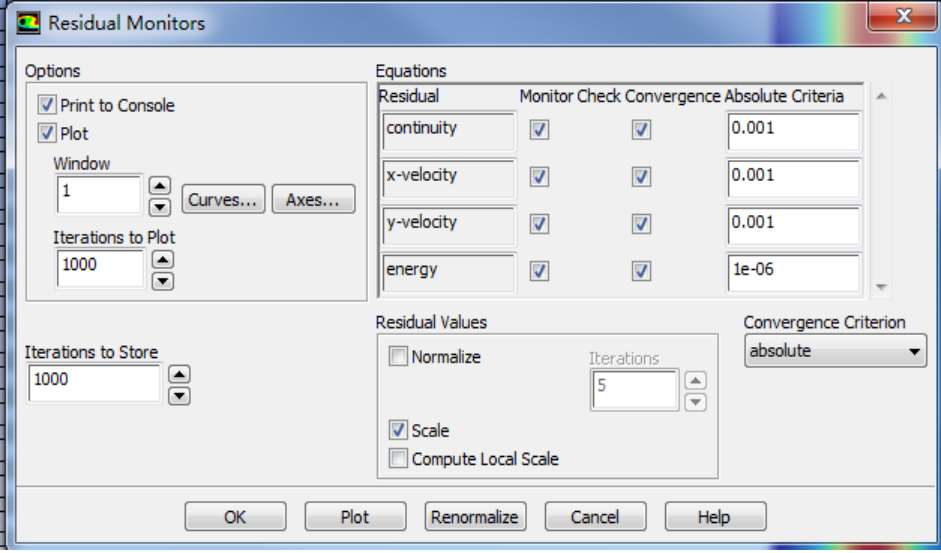

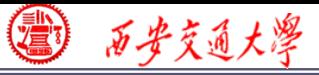

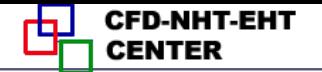

# **Step 8: Initialization**

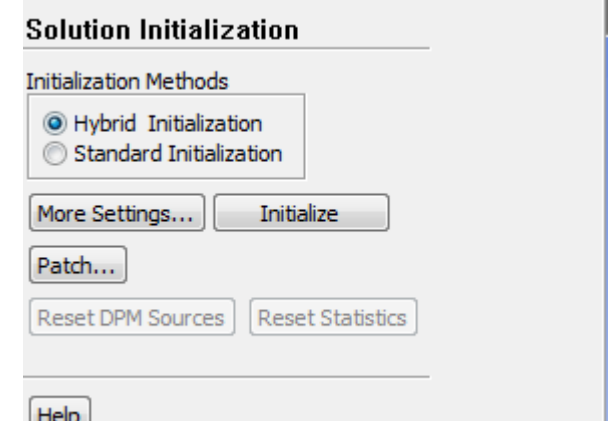

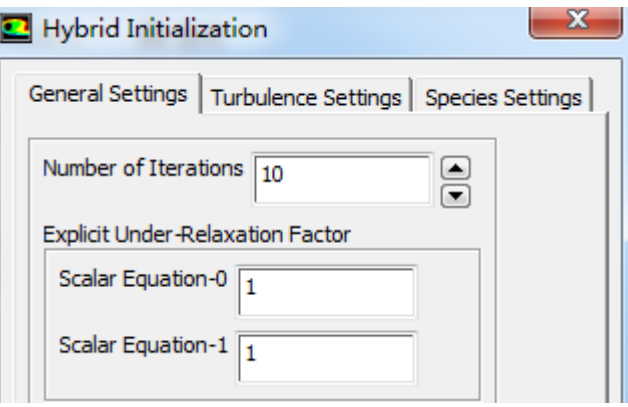

**The default selection is Hybrid initialization (**混合[初始](/) 化**).**

**The initial pressure and velocity field you give usually are not consistent, in other words, not meet the NS equation.**

**In SIMPLER algorithm, we solved an additional Poisson equation for pressure based on given velocity.**

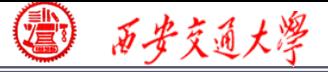

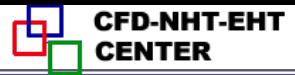

**The Hybrid initialization method is similar that Poisson equation is solved to initialize the velocity and pressure equation. You can set the number of iterations to make sure the initial velocity and pressure are consistent.**

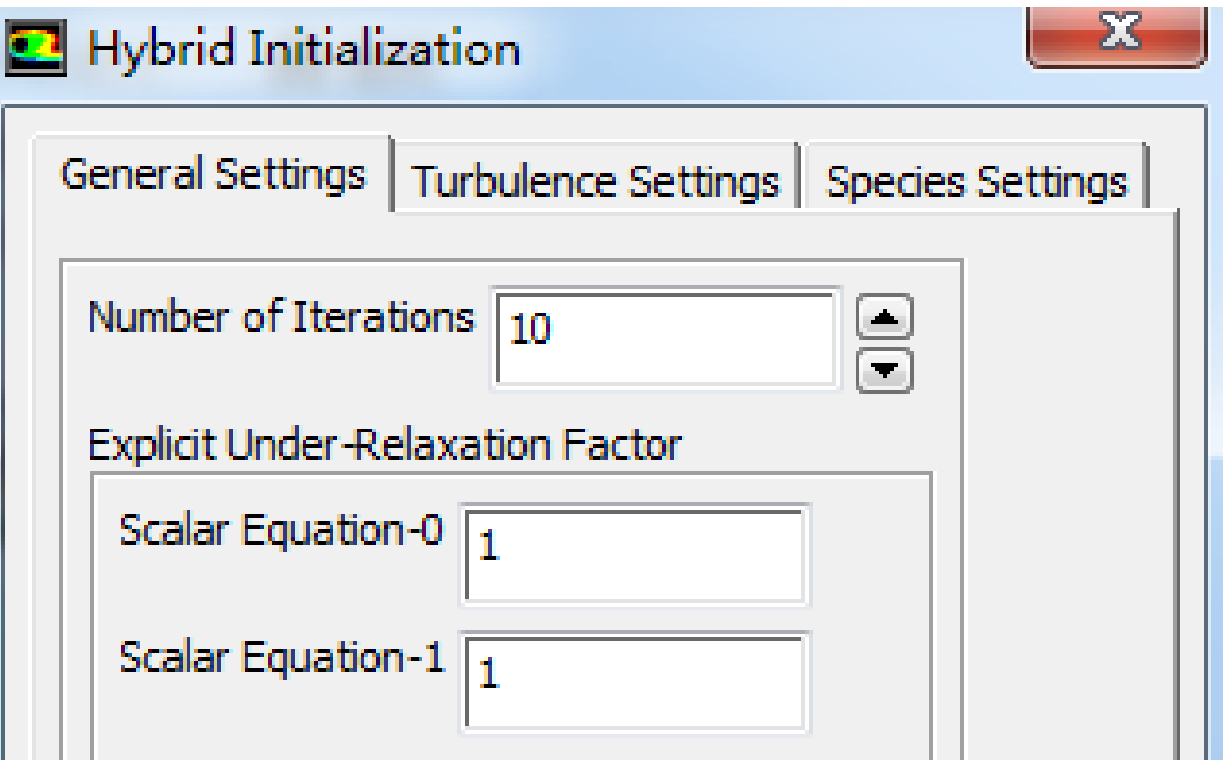

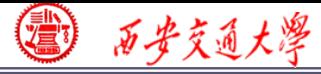

**CFD-NHT-EHT CENTER** 

### **Or you can simply chose Standard initialization method.**

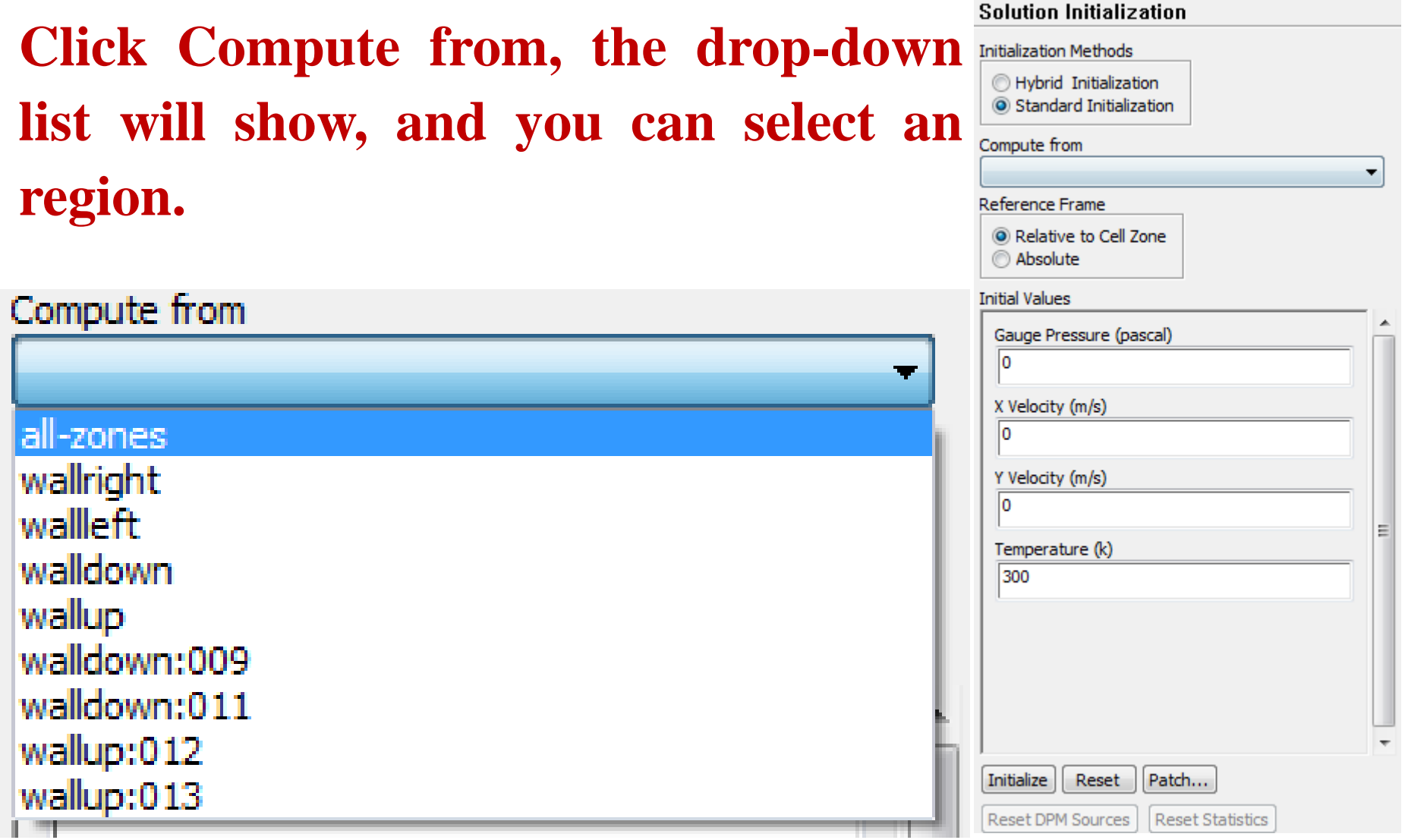

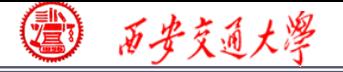

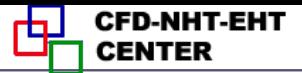

# **The eight steps for preparing a Fluent simulation have been completed!**

- 
- 
- 
- 
- **9. Run the simulation. 10. Post-process**
- **1. Read mesh 2. scale domain**
- **3. Choose model 4.define material**
- **5. define zone condition 6. define boundary condition**
- **7. Solution step 8. Initialization**
	-

# **Step 9: Run the simulation**

**What should you do in this step? Just stare at the monitor to hope that the residual curves are going down for a steady problem.**

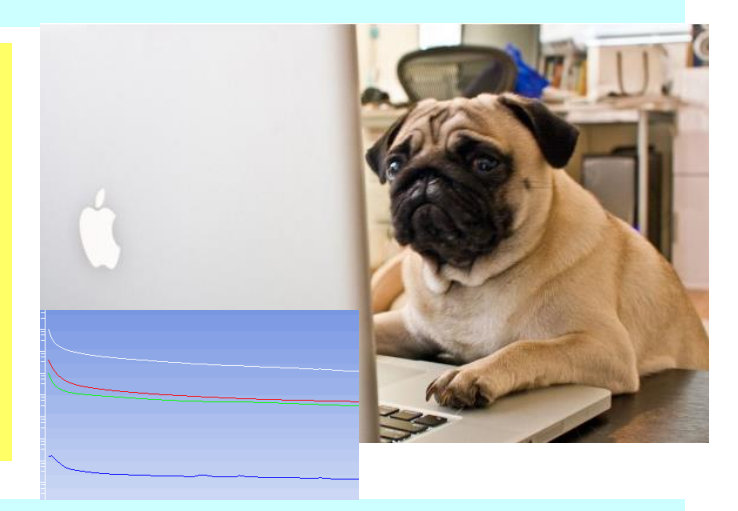

**Diverged? Go back to Steps 1 to 8.**

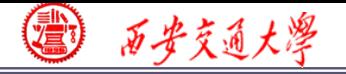

# **Review: The 10 steps for a Fluent simulation:**

- **1. Read and check the mesh: mesh quality.**
- **2. Scale domain: make sure the domain size is right.**
- **3. Choose model: write down the right governing equation is very important.**
- **4. Define material: the solid and fluid related to your problem.**
- **5. Define zone condition: material of each zone and source [term](/)**
- **6. Define boundary condition: very important**
- **7. Solution step: algorithm and scheme. Have a background of NHT.**
- **8. Initialization: initial condition**
- **9. Run the simulation: monitor the residual curves and certain variable.**
- **10. Post-process: analyze the results.**

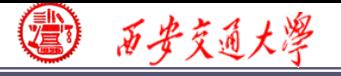

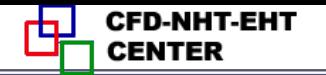

**Re=44**

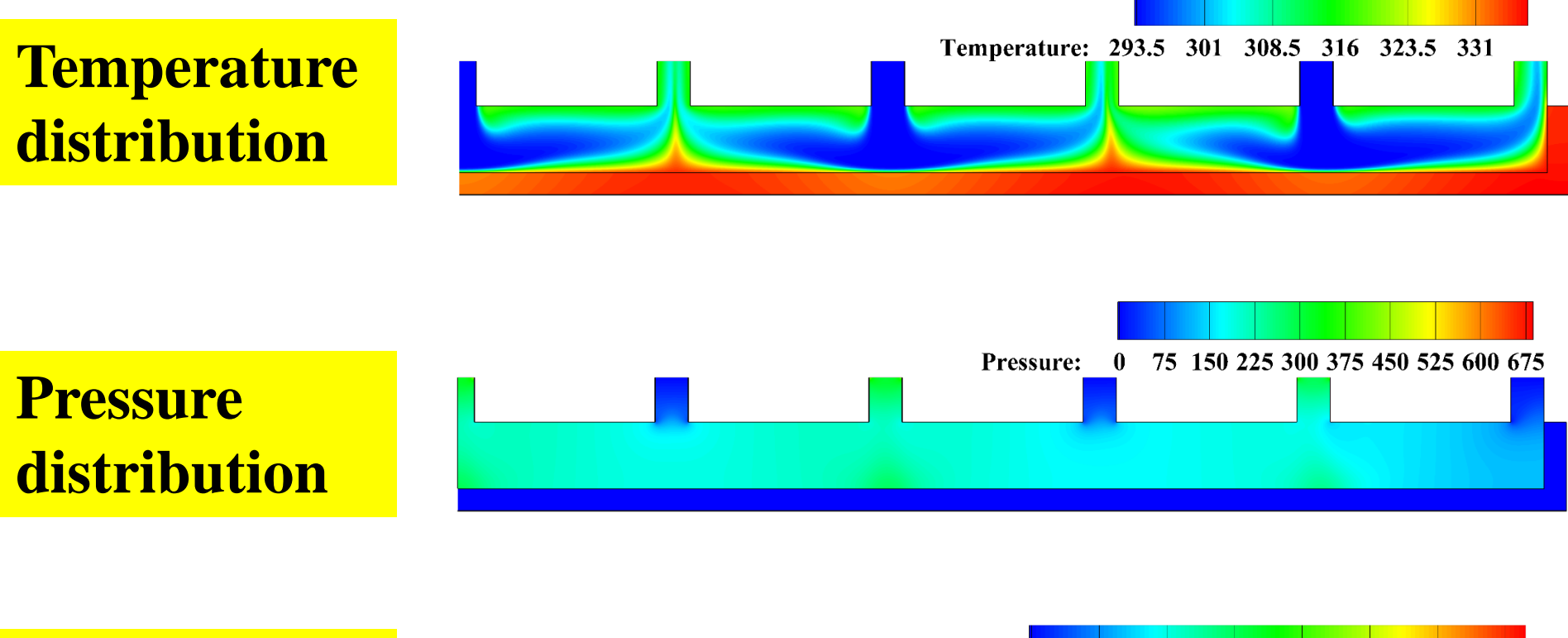

**Streamline and velocity distribution**

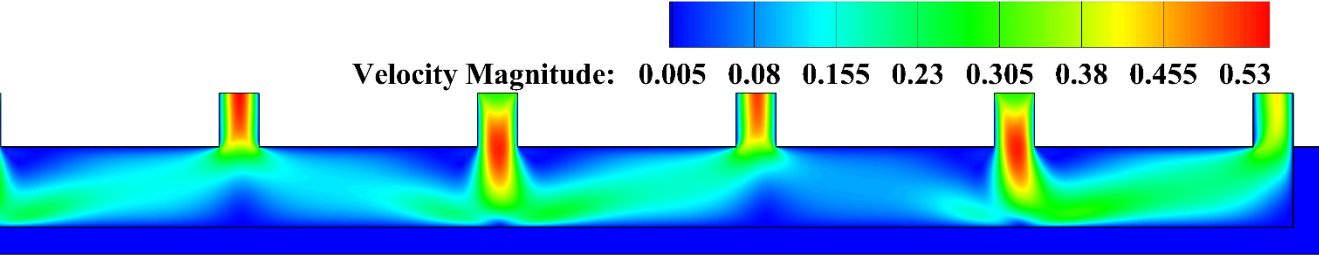

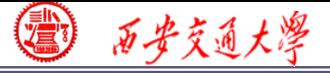

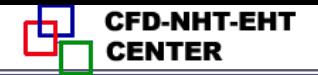

#### **Step 10: Post-process: Data reduction**

**The Reynolds number (***Re***) is expressed as follow:**

$$
Re = \frac{\rho u_m D_h}{\mu}
$$

$$
D_h = \frac{2H_cW_c}{H_c + W_c}
$$

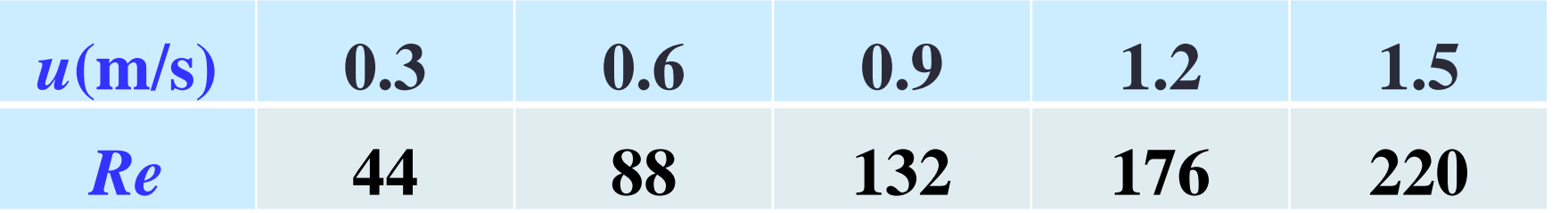

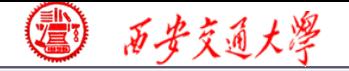

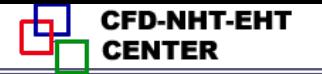

### **Friction factor**

$$
f = \frac{2D_h \Delta P}{L_t \rho u_m^2}
$$

# **Heat transfer coefficient**

$$
\frac{\sum_{k=1}^{k} \frac{1}{k} \sum_{k=1}^{k} \frac{1}{k} \sum_{k=1}^{k} \frac{1}{k}}{1 - \frac{1}{k} \sum_{k=1}^{k} \frac{1}{k}}}
$$
\nisfer coefficient

\n
$$
\frac{h_{ave}}{h_{ave}} = \frac{q_{w} A_{s}}{A_{con}(T_{w,ave} - T_{f,ave})}
$$
\nquasi distribution

\nWusselt number

\n
$$
h_{ave} D_{h}
$$

$$
q_{w}A_{s}=hA_{con}\Delta T_{m}=C_{p}M(T''-T')
$$

### **Average Nusselt number**

$$
Nu_{ave} = \frac{h_{ave}D_h}{\lambda_f}
$$

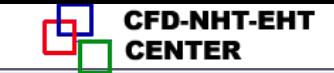

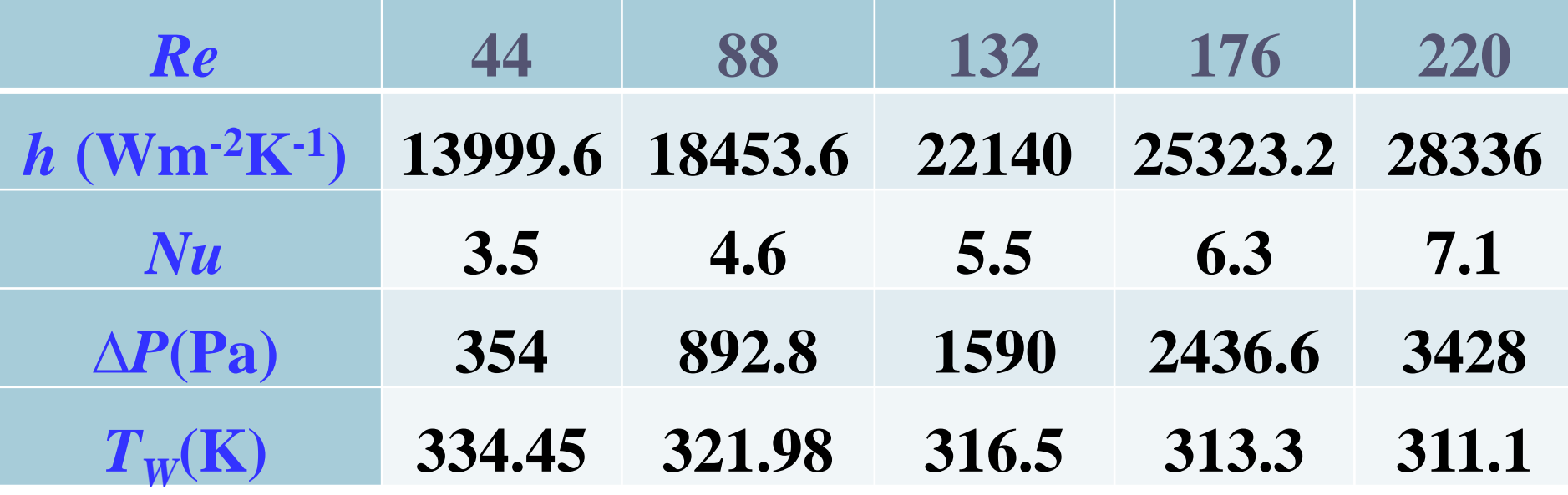

图 百步交通大學
西安交通大学

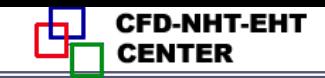

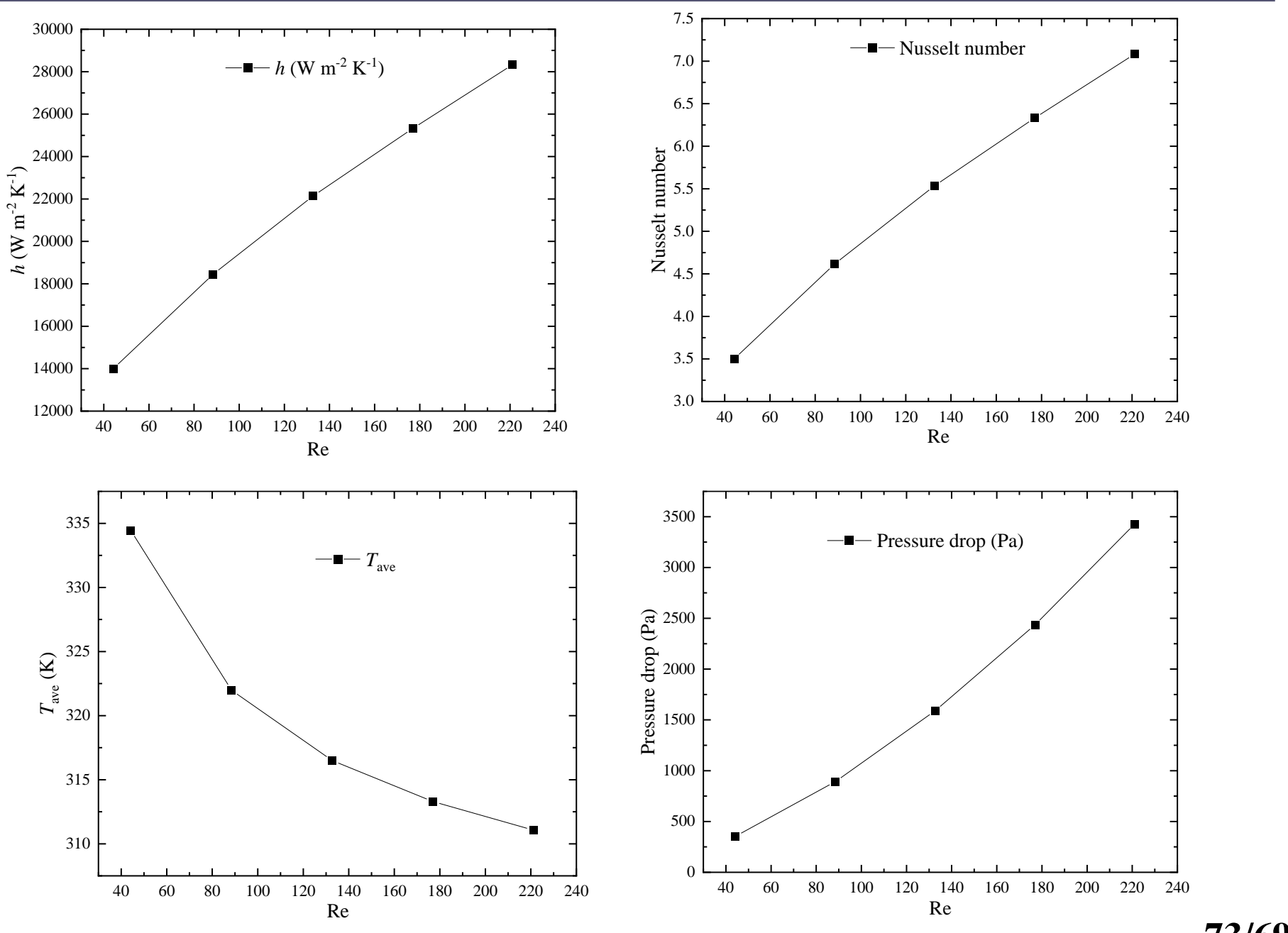

**73/69**

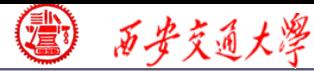

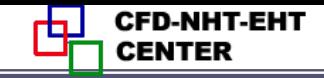

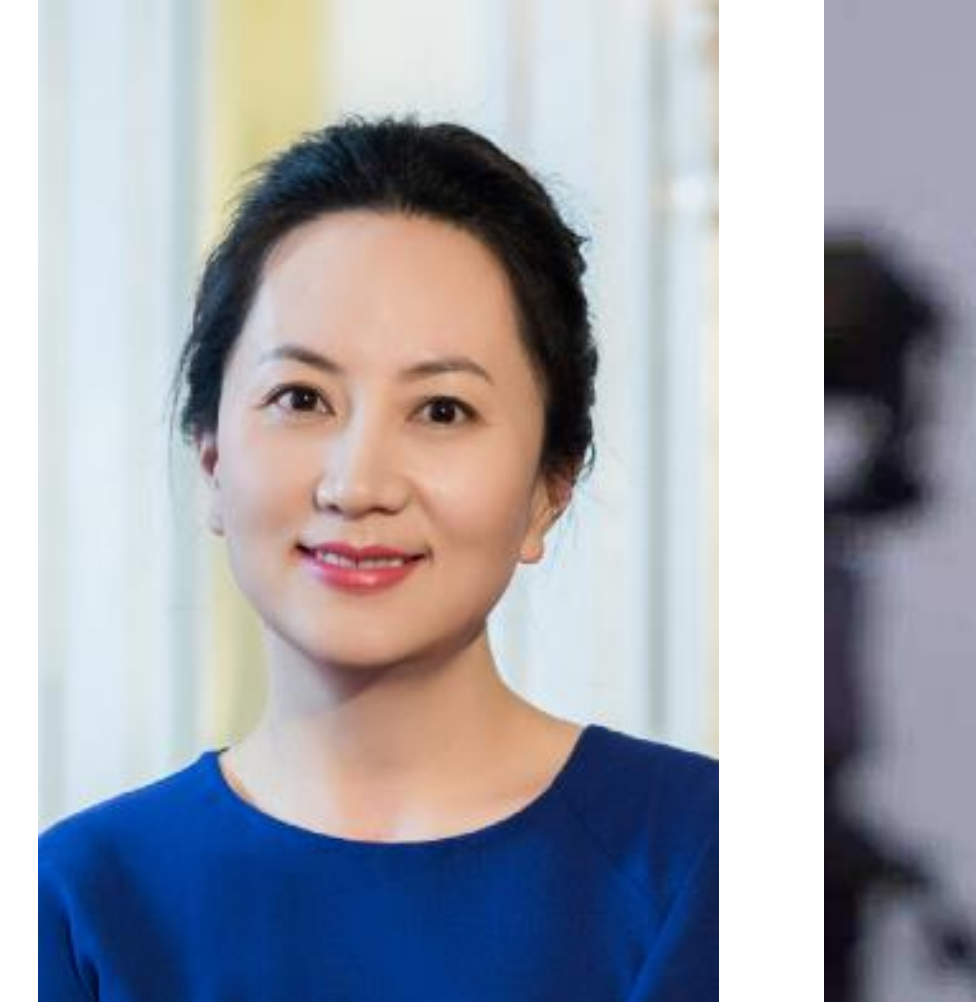

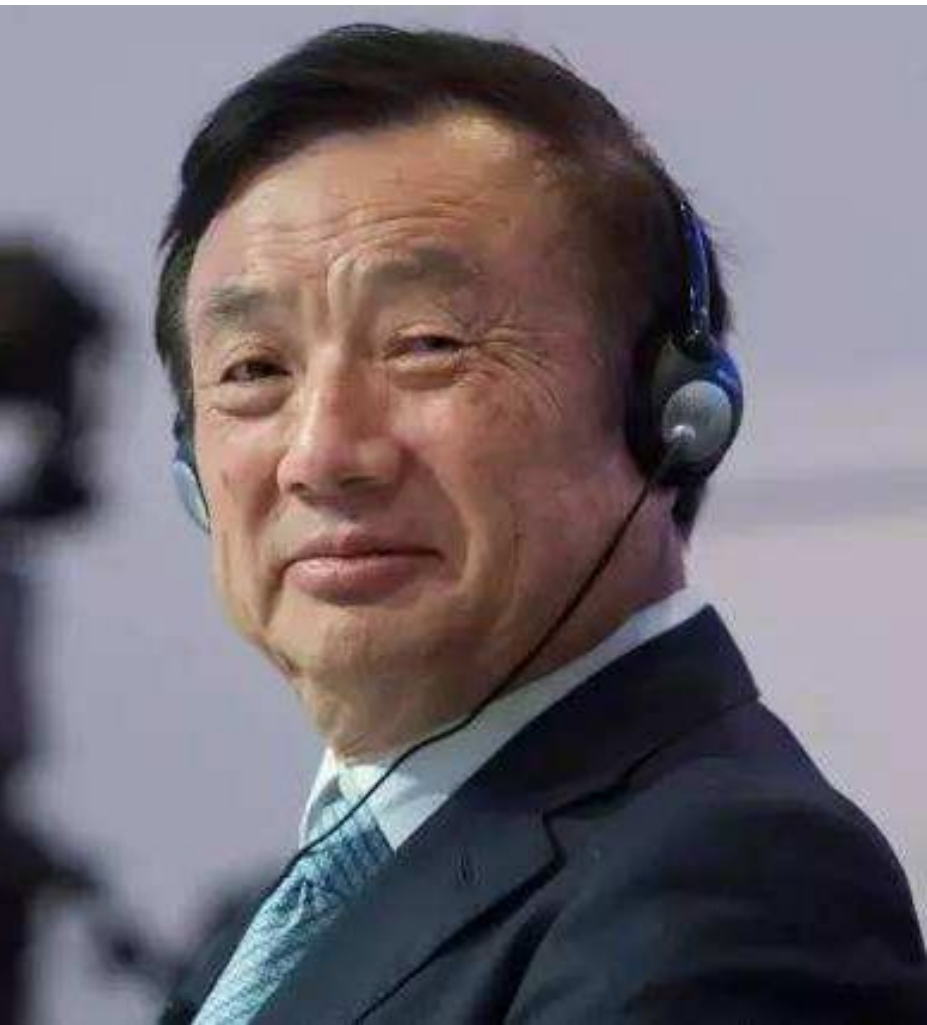

**74/58 Wanzhou Meng, daughter of Zhengfei Ren, was arrested on 1th Dec. 2018 by Canada, required by USA.**

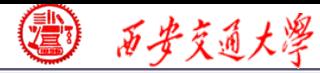

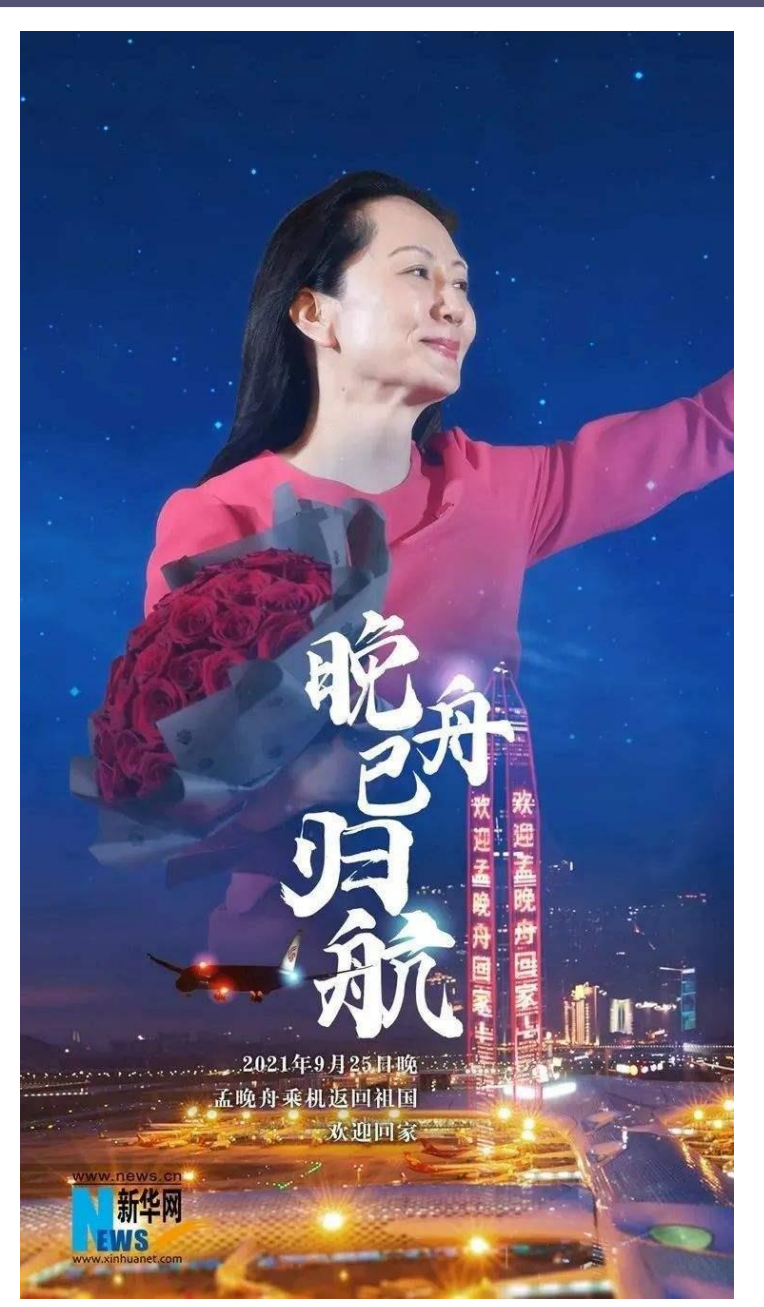

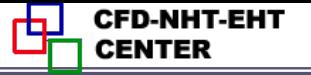

## Detained by

## 1028 days